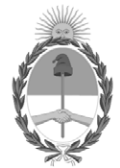

# **República Argentina - Poder Ejecutivo Nacional** AÑO DE LA DEFENSA DE LA VIDA, LA LIBERTAD Y LA PROPIEDAD

#### **Disposición**

**Número: DI-2024-4026-APN-ANMAT#MS** 

# DI-2024-4026-APN-ANMAT#MS<br>CIUDAD DE BUENOS AIRES<br>Jueves 2 de Mayo de 2024

**Referencia:** 1-0047-3110-001172-24-2

VISTO el Expediente Nº 1-0047-3110-001172-24-2 del Registro de esta Administración Nacional de Medicamentos, Alimentos y Tecnología Médica (ANMAT), y: CONSIDERANDO:

Que por las presentes actuaciones Becton Dickinson Argentina S.R.L. solicita se autorice la inscripción en el Registro Productores y Productos de Tecnología Médica (RPPTM) de esta Administración Nacional, de un nuevo/s Producto/s Médico/s para diagnóstico in vitro, Nombre descriptivo: Reactivo para citometría para trastornos de las células plasmáticas.

Que en el expediente de referencia consta el informe técnico producido por el Servicio de Productos para Diagnóstico in vitro que establece que los productos reúnen las condiciones de aptitud requeridas para su autorización .

Que se ha dado cumplimiento a los términos que establecen la Ley Nº 16.463, Resolución Ministerial Nº 145/98 y Disposición ANMAT Nº 2674/99 y normas complementarias.

Que el Instituto Nacional de Productos Médicos ha tomado la intervención de su competencia.

Que corresponde autorizar la inscripción en el RPPTM del producto médico objeto de la solicitud.

Que la presente se dicta en virtud de las facultades conferidas por los Decretos Nº 1490/92 y sus modificatorias.

Por ello;

LA ADMINISTRADORA NACIONAL DE LA ADMINISTRACIÓN NACIONAL

# DE MEDICAMENTOS, ALIMENTOS Y TECNOLOGÍA MÉDICA

#### DISPONE:

ARTÍCULO 1º.- Autorízase la inscripción en el Registro Nacional de Productores y Productos de Tecnología Médica (RPPTM) de la Administración Nacional de Medicamentos, Alimentos y Tecnología Médica (ANMAT) del producto médico para diagnóstico de uso in vitro, Nombre descriptivo: Reactivo para citometría para trastornos de las células plasmáticas, de acuerdo con lo solicitado por Becton Dickinson Argentina S.R.L. con los Datos Característicos que figuran al pie de la presente.

ARTÍCULO 2º.- Autorízanse los textos de los proyectos de rótulo/s y de instrucciones de uso que obran en documento N° IF-2024-43605651-APN-DVPCYAR#ANMAT .

ARTÍCULO 3º.- En los rótulos e instrucciones de uso autorizados deberá figurar la leyenda "Autorizado por la ANMAT PM 634-650 ", con exclusión de toda otra leyenda no contemplada en la normativa vigente.

ARTICULO 4°.- Extiéndase el Certificado de Autorización e Inscripción en el RPPTM con los datos característicos mencionados en esta disposición.

ARTÍCULO 5º.- La vigencia del Certificado de Autorización será de cinco (5) años, a partir de la fecha de la presente disposición.

ARTÍCULO 6º.- Regístrese. Inscríbase en el Registro Nacional de Productores y Productos de Tecnología Médica al nuevo producto. Por el Departamento de Mesa de Entrada, notifíquese al interesado, haciéndole entrega de la presente Disposición, conjuntamente con rótulos e instrucciones de uso autorizados y el Certificado mencionado en el artículo 4°. Gírese a la Dirección de Gestión de Información Técnica a los fines de confeccionar el legajo correspondiente. Cumplido, archívese.

# DATOS IDENTIFICATORIOS CARACTERÍSTICOS

Nombre descriptivo: Reactivo para citometría para trastornos de las células plasmáticas

Marca comercial: BD OneFlow™

Modelos: BD OneFlow™ ALOT

Indicación/es de uso:

BD OneFlow™ ALOT (Acute Leukemia Orientation Tube [Tubo de orientación de leucemia aguda]) está destinado al uso diagnóstico in vitro para la inmunofenotipificación cualitativa por citometría de flujo de poblaciones inmaduras de células hematopoyéticas (de linaje linfocítico y mieloide) con un citómetro de flujo BD que tenga las siguientes características:

- un láser azul de 488 nm, un láser rojo de 640 nm y un láser violeta de 405 nm;

- capacidad de detectar dispersión delantera (FSC) y dispersión lateral (SSC);

- una fluorescencia de al menos ocho colores;

- un software para la adquisición y análisis de datos.

BD OneFlow™ ALOT se utiliza como auxiliar para la detección de pacientes hematológicamente anormales con un diagnóstico confirmado o presunto de leucemia linfoblástica aguda o leucemia mieloide aguda.

BD OneFlow™ ALOT se puede usar con muestras de sangre completa periférica y de médula ósea recolectadas en tubos con EDTA o heparina. Un patólogo o un profesional equivalente debe interpretar los resultados en conjunto con otros hallazgos clínicos o de laboratorio.

Forma de presentación: 10 pruebas por kit.

Cada kit contiene cuatro bolsas:

- Dos bolsas, cada una de las cuales contiene cinco tubos de BD OneFlow™ ALOT (S)
- Dos bolsas, cada una de las cuales contiene cinco tubos de BD OneFlow™ ALOT (C)

Período de vida útil y condición de conservación: 24 meses. Conservación: 2°C -27°C. No congelar.

Nombre del fabricante: Fabricante legal: 1) Becton, Dickinson and Company, BD Bioscienses 2) Becton, Dickinson and Company, BD Bioscienses

Fabricante real: 3) Becton Dickinson Caribe, LTD 4) Becton, Dickinson and Company, BD Bioscienses

Lugar de elaboración: Fabricante legal: 1) 155 North McCarthy Boulevard, Milpitas CA 95035, USA. 2) 2350 Qume Drive, San José, CA 95131, USA.

Fabricante real: 3) Vicks Drive, Lot 1 Corner Road 735, Cayey, 00736, Puerto Rico, USA. 4) 2350 Qume Drive, San José, CA 95131, USA.

Condición de uso: Uso profesional exclusivo

N° 1-0047-3110-001172-24-2

N° Identificatorio Trámite: 56735

AM

Digitally signed by PEARSON Enriqueta María<br>Date: 2024.05.02 16:36:27 ART<br>Location: Ciudad Autónoma de Buenos Aires

Enriqueta Maria Pearson Subadministradora Nacional Administración Nacional de Medicamentos, Alimentos y Tecnología Médica **BECTON DICKINSON ARGENTINA S.R.L. Av. Del Libertador 110 2° Piso - C.P. B1638BEN Vicente López – Buenos Aires - Argentina Tel.: 0800-444-5523** 

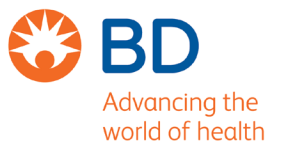

# **Rótulos**

Internos

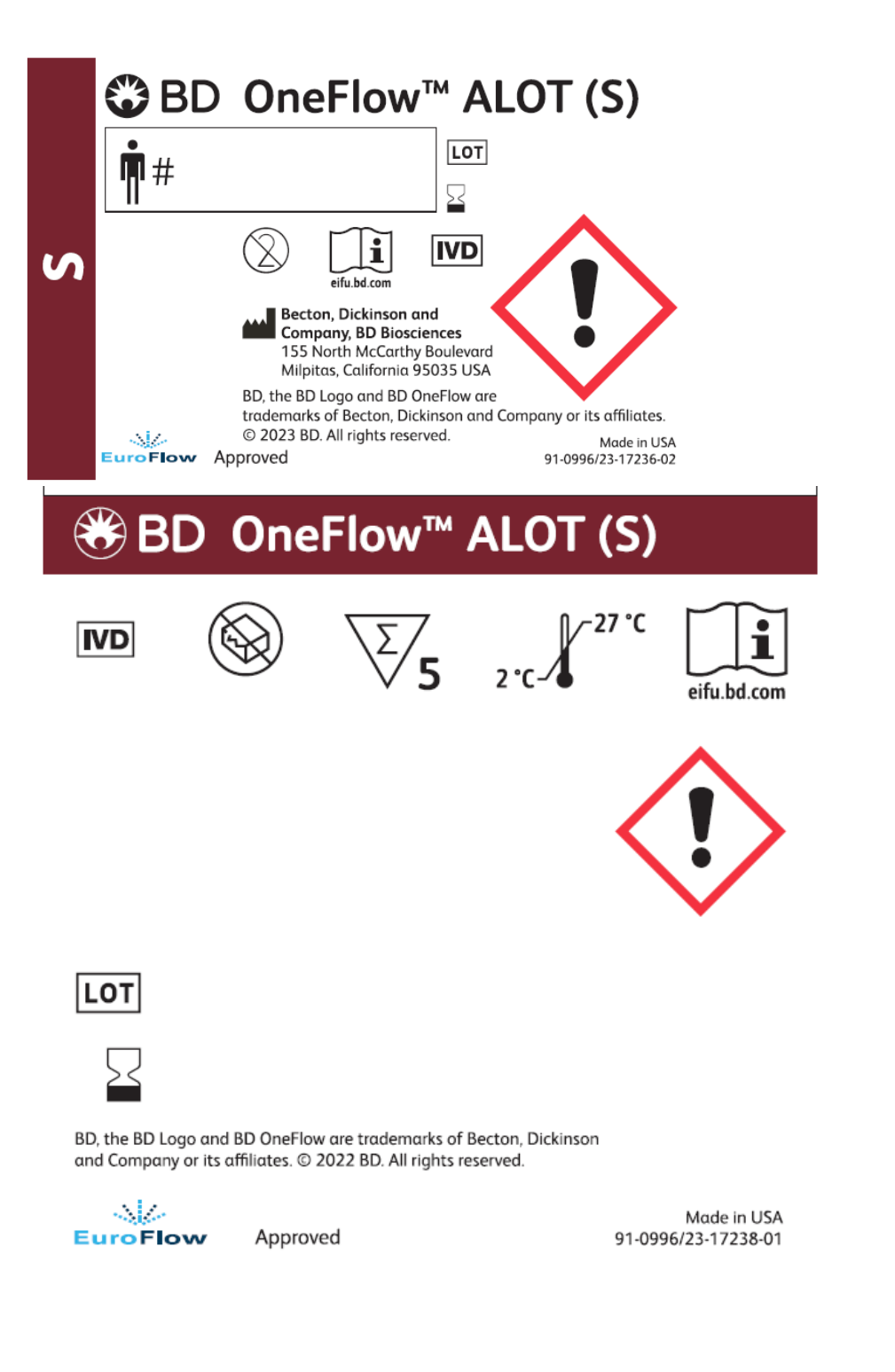

 $\tilde{1}$ IF-2024-43605651-APN-DVPCYAR#ANMAT

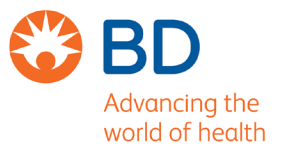

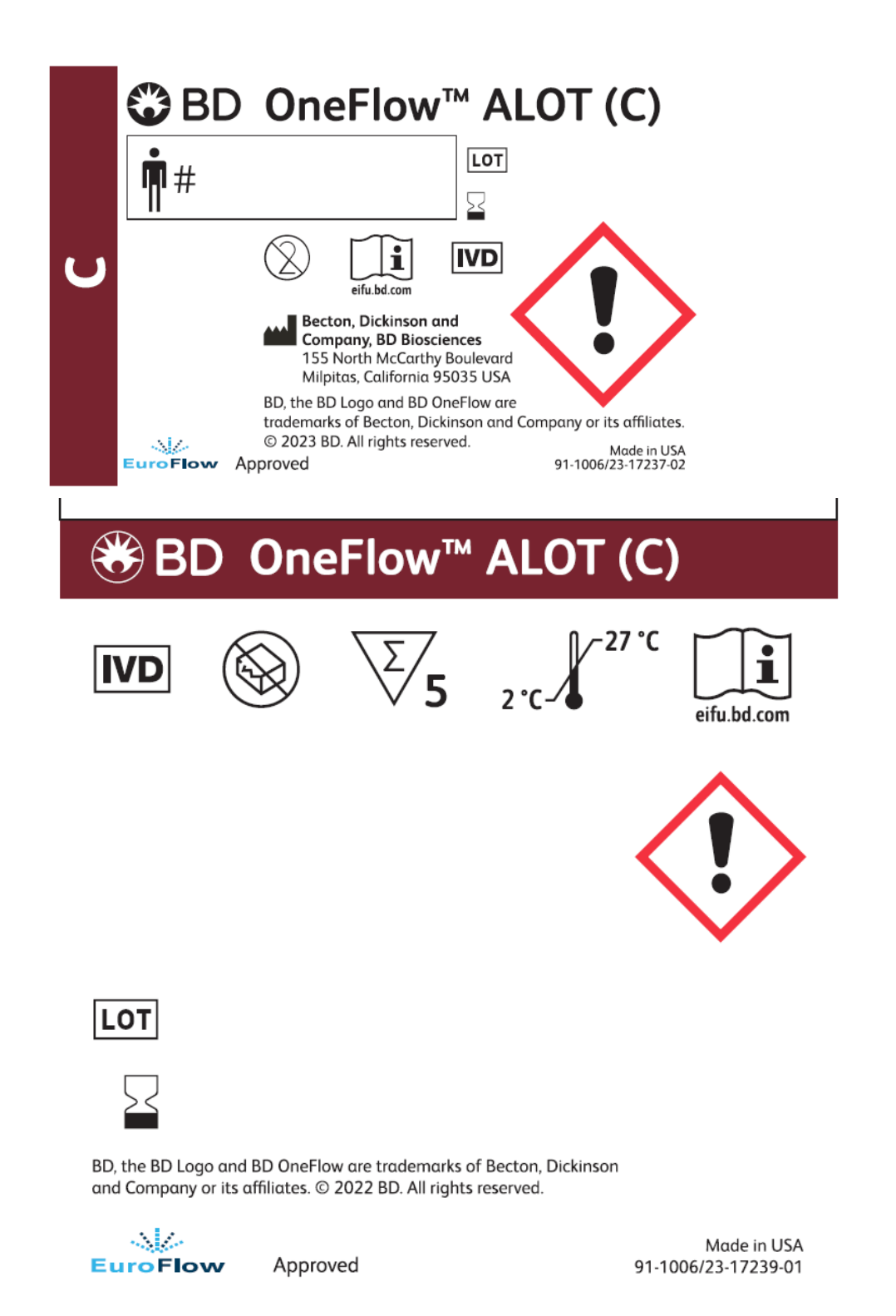

**BECTON DICKINSON ARGENTINA S.R.L. Av. Del Libertador 110 2° Piso - C.P. B1638BEN Vicente López – Buenos Aires - Argentina Tel.: 0800-444-5523**

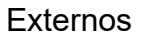

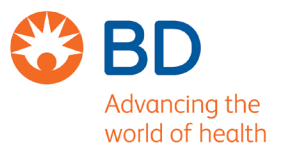

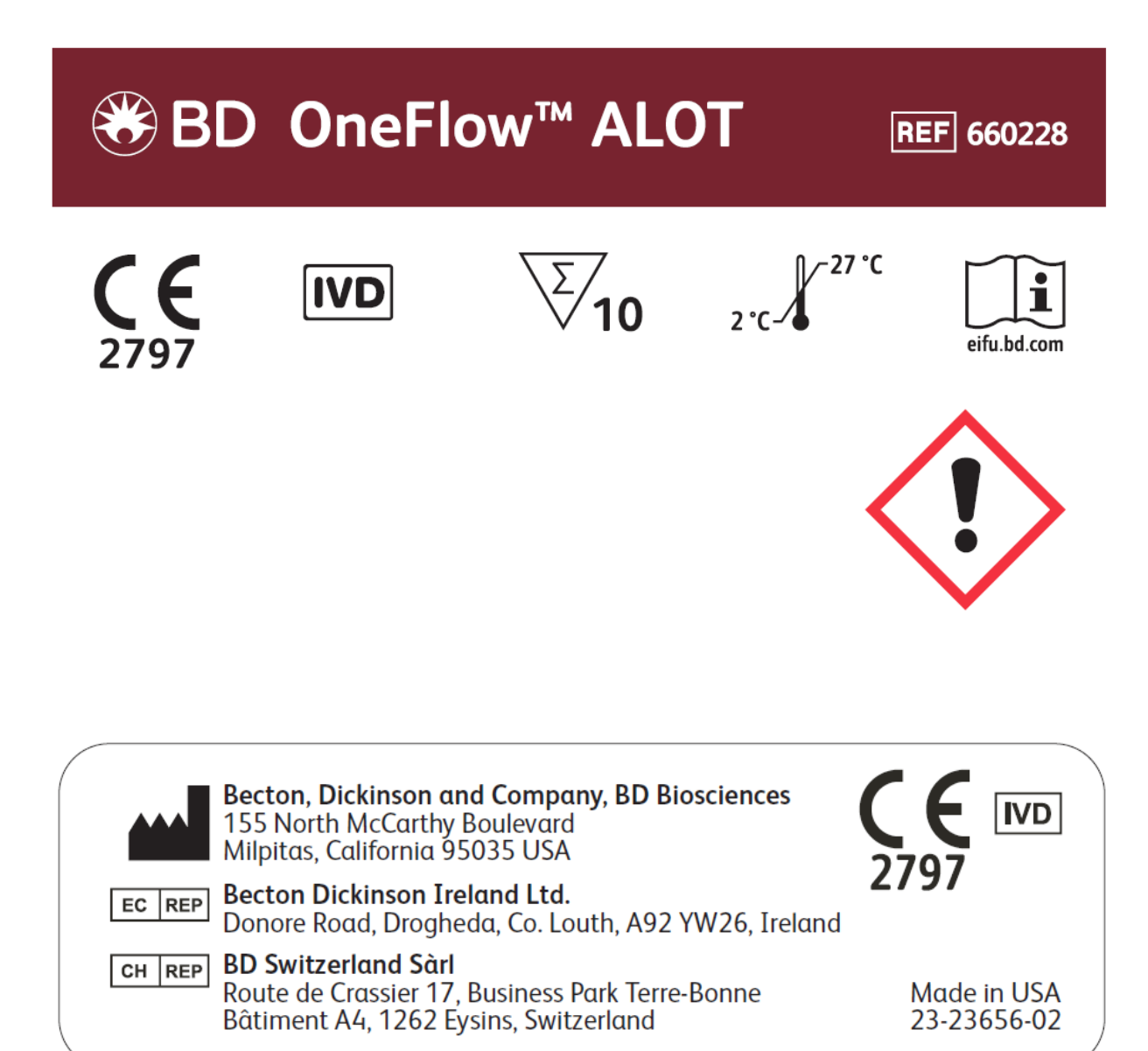

**BECTON DICKINSON ARGENTINA S.R.L. Av. Del Libertador 110 2° Piso - C.P. B1638BEN Vicente López – Buenos Aires - Argentina Tel.: 0800-444-5523** 

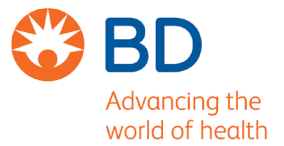

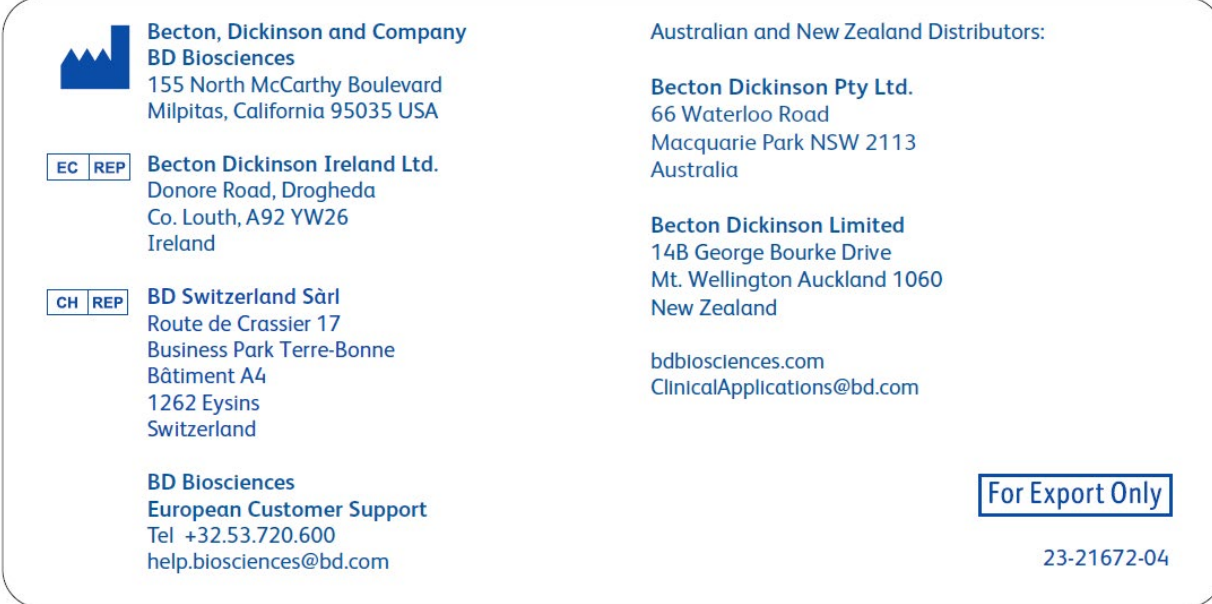

#### **Sobre rótulo**

#### **Becton Dickinson Argentina SRL**

 Depósito: Av Otto Krausse N° 4.205/ Av. Ingeniero Eiffel N° 4.180, sector J/4250, El Triángulo, Partido de Malvinas Argentinas, Prov. Buenos Aires, Argentina. Teléfono: 0800-444-5523 E-mail: crc\_argentina@bd.com Directora Técnica: Paula Rao, Farmacéutica MN N° 17.813

 $\overline{1}$ USO PROFESIONAL EXCLUSIVO VENTA EXCLUSIVA A LABORATORIOS DE ANÁLISIS CLÍNICOS

# **Autorizado por la ANMAT N° PM 634-650**

# **Instrucciones de uso**

 $\ddot{4}$ IF-2024-43605651-APN-DVPCYAR#ANMAT

# **©BD** OneFlow™ ALOT

BD OneFlow™ ALOT. N.º de catálogo 660228. 10 pruebas

23-18878(04) 2023-10 Español para América Latina

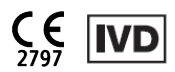

# **1. APLICACIÓN**

BD OneFlow™ ALOT (Acute Leukemia Orientation Tube [Tubo de orientación de leucemia aguda]) está destinado al uso diagnóstico in vitro para la inmunofenotipificación cualitativa por citometría de flujo de poblaciones inmaduras de células hematopoyéticas (de linaje linfocítico y mieloide) con un citómetro de flujo BD que tenga las siguientes características:

- $\cdot$  un láser azul de 488 nm, un láser rojo de 640 nm y un láser violeta de 405 nm;
- $\bullet$  la capacidad de detectar dispersión delantera (FSC) y dispersión lateral (SSC);
- $\bullet$  una fluorescencia de al menos ocho colores;
- **·** un software para la adquisición y análisis de datos.

BD OneFlow™ ALOT se utiliza como auxiliar para la detección de pacientes hematológicamente anormales con un diagnóstico confirmado o presunto de leucemia linfoblástica aguda o leucemia mieloide aguda. BD OneFlow™ ALOT se puede usar con muestras de sangre completa periférica y de médula ósea recolectadas en tubos con EDTA o heparina. Un patólogo o un profesional equivalente debe interpretar los resultados en conjunto con otros hallazgos clínicos o de laboratorio.

Estos son los antígenos específicos que contiene BD OneFlow™ ALOT:

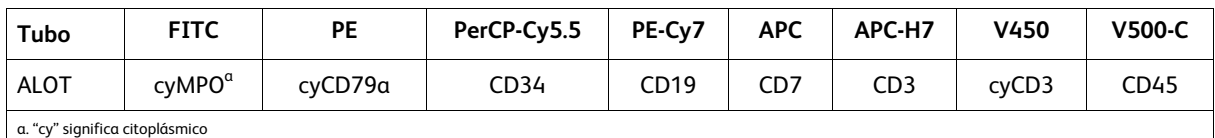

# **2. RESUMEN DE LA PRUEBA**

Las leucemias agudas son un grupo heterogéneo de enfermedades que se caracterizan por tener una población clonal (neoplásica) de células hematopoyéticas inmaduras en la sangre periférica (SP) o la médula ósea (MO).<sup>1</sup> Hay dos tipos principales de leucemias agudas: las leucemias de precursores linfoides y las leucemias mieloides agudas (AML). Las leucemias de precursores linfoides se dividen en leucemias linfoblásticas de células precursoras-B y-T (BCP-ALL y T-ALL, respectivamente). Además, hay un pequeño número de neoplasias que no caen dentro de ninguna de estas categorías, ya sea porque no muestran ninguna expresión clara de marcadores indicativos de un linaje en particular, o bien porque expresan marcadores específicos de más de un linaje. Estas incluyen la leucemia indiferenciada aguda (AUL) y la leucemia aguda de fenotipo mixto (MPAL).

La adquisición de muestras puede automatizarse usando el BD FACS™ Universal Loader opcional cuando se utiliza con el citómetro de flujo BD FACSLyric™. Este ensayo no es para la preparación de muestras automatizada. Pueden realizarse análisis de datos usando una plantilla predefinida e identificación

secuencial. No obstante, se recomienda que el usuario revise todos los gráficos y ajuste la identificación de forma manual.

# **Principio de funcionamiento**

Los tubos de reactivo que se incluyen con BD OneFlow™ ALOT están compuestos por anticuerpos monoclonales, cada uno conjugado con un fluorocromo específico. La muestra se agrega al tubo de reactivo y se incuba para permitir que cada anticuerpo monoclonal conjugado con fluorocromo del reactivo se una a un antígeno específico. Después de la incubación, el FIX&PERM $^{\circ}$  Cell Fixation and Permeabilization Kit se utiliza para fijar las células teñidas en suspensión y permeabilizar las membranas celulares. Las células se adquieren con un citómetro de flujo BD usando el software del instrumento. Durante la adquisición, las células se desplazan más allá del haz láser y dispersan la luz láser. Las células teñidas presentan fluorescencia. Estas señales de dispersión y fluorescencia, detectadas por el instrumento, proporcionan información sobre el tamaño, la complejidad interna y la intensidad fluorescente relativa de las células. Se utiliza el software del instrumento para analizar los datos e informar el resultado.

# **3. REACTIVO**

# **Composición de los reactivos**

BD OneFlow™ ALOT está compuesto por dos tubos de un solo uso que contienen anticuerpos conjugados con fluorocromos en una formulación seca optimizada. El tubo de BD OneFlow™ ALOT (S) contiene anticuerpos que reconocen los antígenos en la superficie de las células, y el tubo de BD OneFlow™ ALOT (C) incluye anticuerpos que reconocen los antígenos citoplásmicos. Todos los anticuerpos tienen cadenas pesadas y cadenas ligeras kappa de IgG1. Los nombres de los clones de los anticuerpos se indican debajo del anticuerpo.

| Reactivo                                | <b>FITC</b>             | <b>PE</b>              | PerCP-Cy5.5        | PE-Cy7                    | <b>APC</b>                        | APC-H7                           | $V450^\circ$                                        | $V$ 500-C <sup>a</sup> |  |
|-----------------------------------------|-------------------------|------------------------|--------------------|---------------------------|-----------------------------------|----------------------------------|-----------------------------------------------------|------------------------|--|
| ALOT (S)                                |                         |                        | CD34<br>$(8G12)^2$ | CD19<br>$(SJ25-C1)^{3,4}$ | CD <sub>7</sub><br>$(M-T701)^{5}$ | CD <sub>3</sub><br>$(SK7)^{6,7}$ |                                                     | CD45<br>$(2D1)^{8,9}$  |  |
| ALOT (C)                                | cyMPO<br>$(MPO-7)^{10}$ | CD79a<br>$(HM57)^{11}$ |                    |                           |                                   |                                  | CD <sub>3</sub><br>$\vert$ (UCHT-1) <sup>8,12</sup> |                        |  |
| a. BD Horizon™ V450. BD Horizon™ V500-C |                         |                        |                    |                           |                                   |                                  |                                                     |                        |  |

**Tabla 1** Composición de anticuerpos de BD OneFlow™ ALOT

Los anticuerpos del BD OneFlow™ ALOT se escogieron por su capacidad de identificar y caracterizar poblaciones inmaduras aberrantes de células hematopoyéticas.

Consulte el artículo que describe los paneles de anticuerpos EuroFlow $^{\rm 1}$  para obtener una descripción completa de la utilidad de los anticuerpos elegidos para los tubos de reactivo.

# **Precauciones**

• Los tubos de reactivo contienen 0,70 % de 2-metil-4-isotiazolin-3-ona (número CAS 2682-20-4). Estos reactivos se clasifican como peligrosos según el Sistema Global Armonizado (Globally Harmonized System, GHS) de Clasificación y Etiquetado de Productos Químicos y el Reglamento (EC) n.º 1272/2008.

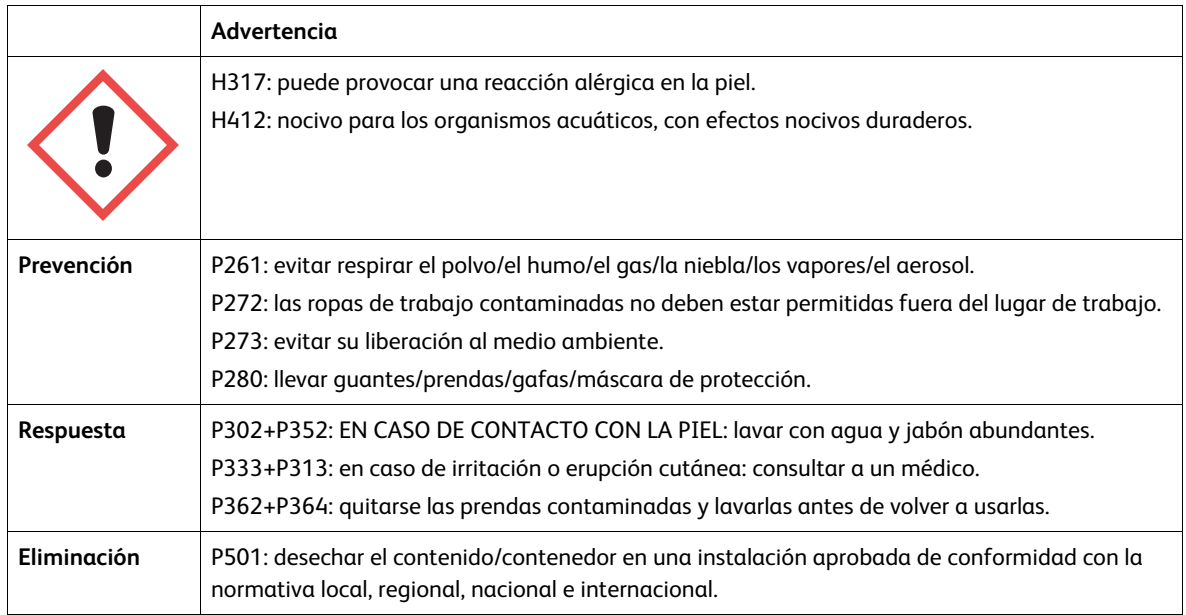

• Vaya a regdocs.bd.com/regdocs/sdsSearch para descargar la Ficha de datos de seguridad.

#### **Almacenamiento y manejo**

- Almacene los tubos a una temperatura de 2-27 °C en la bolsa de papel de aluminio.
- No congele el reactivo ni lo exponga a la luz directa en ningún momento durante el almacenamiento ni durante la incubación con células.
- Cuando se almacenan según las indicaciones, los anticuerpos secos conjugados con fluorocromos son estables hasta la fecha de caducidad que se indica en las etiquetas de la bolsa y del tubo. No los utilice después de la fecha de caducidad.
- Una vez abierta la bolsa, los anticuerpos secos conjugados con fluorocromos son estables durante un mes, siempre que se almacenen según las indicaciones.

**PRECAUCIÓN** Asegúrese de que se vuelva a sellar completamente la bolsa después de sacar un tubo. El reactivo es muy sensible a la humedad. No retire el desecante de la bolsa del reactivo.

# **4. INSTRUMENTOS**

Se describen los sistemas de BD recomendados. Consulte la tabla incluida a continuación. Para obtener más detalles, consulte la documentación para el usuario del reactivo o instrumento correspondiente.

| Citómetro de flujo                                                                                                    | Esferas de configuración                                                                                                    | Software de configuración                                                | Software de análisis                                        |  |  |  |  |  |
|----------------------------------------------------------------------------------------------------|----------------------------------------------------------------------------------------------------|--------------------------------------------------------------------------|-------------------------------------------------------------|--|--|--|--|--|
| <b>BD FACSLyric™<sup>a</sup></b>                                                                                                    | <b>BD</b> <sup>®</sup> CS&T Beads<br>BD <sup>®</sup> FC Beads 7-Color Kit<br>BD <sup>®</sup> FC Beads 5-Color Kit<br>BD <sup>®</sup> FC Beads 2-Color Kit<br>(instrumento de 12 colores) | Aplicación BD FACSuite™<br>Clinical versión 1.4 o posterior <sup>b</sup> | Aplicación BD FACSuite™<br>Clinical versión 1.4 o posterior |  |  |  |  |  |
| BD FACSCanto™ II <sup>c</sup>                                                                                                    | <b>BD FACSDiva™ CS&amp;T IVD</b><br><b>Beads</b><br>BD OneFlow™ Setup Beads<br>BD <sup>®</sup> FC Beads 8-Color Kit<br>para ensayos BD OneFlow™                                          | Software BD FACSDiva™ v8.0.1<br>o posterior                              | Software BD FACSDiva™<br>$v8.0.1$ o posterior               |  |  |  |  |  |
| a. 8 colores (4 azules, 2 rojos, 2 violetas), 10 colores (4 azules, 3 rojos, 3 violetas) o 12 colores (4 azules, 3 rojos, 5 violetas)<br>b. El Loader puede utilizarse con la aplicación BD FACSuite™ Clinical versión 1.5 o posterior<br>c. 3 láseres, 8 colores, 4-2H-2V BD configuración óptica predeterminada (4-2H-2V) |                                                                                                    |                                                                          |                                                             |  |  |  |  |  |

**Tabla 2** Sistemas BD recomendados

El BD FACS™ Universal Loader puede utilizarse con estos productos. Para obtener más información, consulte las *Instrucciones de uso del sistema BD FACSLyric™*. El Loader puede utilizarse con la aplicación BD FACSuite™ Clinical versión 1.5 o posterior.

# **5. RECOLECCIÓN Y PREPARACIÓN DE LAS MUESTRAS**

BD OneFlow™ ALOT puede usarse para la inmunofenotipificación por citometría de flujo de sangre periférica (SP) o aspirado de médula ósea (MO).

- Con una técnica aséptica, recolecte muestras de SP mediante venopunción en tubos de recolección de sangre con BD Vacutainer® K2 o K3 EDTA blood collection tubes, o equivalentes, o en litio o heparina sódica. $13$
- Recolecte muestras de MO en tubos de recolección de sangre con BD Vacutainer® EDTA K2 o K3 blood collection tubes, o equivalentes, o en litio o heparina sódica.

Recomendamos seguir las indicaciones incluidas en los protocolos consensuados para la inmunofenotipificación por citometría de flujo de las neoplasias hematopoyéticas.<sup>14,15</sup>

• Las muestras se deben procesar en un plazo de hasta 24 horas después de su recolección.

Las muestras con un gran número de células no viables pueden producir resultados erróneos debido a la pérdida selectiva de poblaciones y al aumento de la unión no específica de anticuerpos a las células no viables. Se debe valorar la viabilidad de las muestras. Se recomienda una viabilidad mínima del 75 %.<sup>16</sup>

• Las muestras deben obtenerse en un plazo de 60 minutos después de la tinción si se conservan a temperatura ambiente y protegidas de la luz.

**ADVERTENCIA** Todas las muestras y materiales biológicos que entren en contacto con ellas se consideran materiales biológicos peligrosos. Deben manejarse como si fueran capaces de transmitir infecciones<sup>17,18</sup> y desecharse respetando las precauciones correspondientes, de conformidad con la normativa federal, estatal y local. Nunca debe pipetear con la boca. Utilice ropa, lentes y guantes de protección adecuados.

#### **Condiciones interferentes**

Las sustancias presentes en la muestra podrían interferir en el ensayo:

- El uso de anticuerpos monoclonales terapéuticos en el tratamiento de pacientes, como rituximab y alemtuzumab, puede interferir en la capacidad del reactivo de reconocer los antígenos diana o agotar las poblaciones de células clínicamente relevantes. Esto se debe considerar al analizar las muestras de pacientes tratados de esta manera. BD Biosciences no ha caracterizado el efecto de la presencia de anticuerpos terapéuticos en el rendimiento de este reactivo.
- Evite usar muestras potencialmente vulneradas, incluidas muestras coaguladas, hemolizadas, congeladas o refrigeradas.

En la tabla se indican las sustancias que se evaluaron para determinar la interferencia con BD OneFlow™ ALOT.

La prueba de interferencia se realizó según las pautas del CLSI.<sup>19</sup> No hubo interferencia detectable en las siguientes concentraciones.

| Interferente exógeno   | Concentración de prueba |  |  |  |
|------------------------|-------------------------|--|--|--|
| Acetaminofeno          | $0.156$ mg/ml           |  |  |  |
| Ácido acetilsalicílico | $0,03$ mg/ml            |  |  |  |
| Salbutamol             | 0,000045 mg/ml          |  |  |  |
| Guaifenesina           | $0,0045$ mg/ml          |  |  |  |
| Ibuprofeno             | $0.219$ mg/ml           |  |  |  |
| Fosfato de oseltamivir | 0,000399 mg/ml          |  |  |  |

**Tabla 3** Concentraciones de prueba para interferentes exógenos

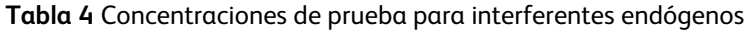

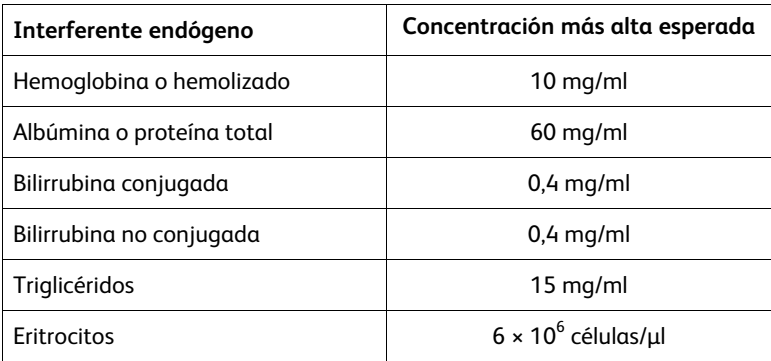

# **6. PROCEDIMIENTO**

# **Reactivos y materiales**

#### **Reactivos y materiales suministrados**

BD OneFlow™ ALOT se suministra como tubos de un solo uso en bolsas de papel de aluminio. Cada kit contiene cuatro bolsas:

- Dos bolsas, cada una de las cuales contiene cinco tubos de BD OneFlow™ ALOT (S)
- Dos bolsas, cada una de las cuales contiene cinco tubos de BD OneFlow™ ALOT (C)

#### **Reactivos y materiales necesarios pero no suministrados**

Para los citómetros de flujo BD FACSLyric™:

<sup>l</sup> BD OneFlow™ Assays Installer II (Dispositivo de instalación II de ensayos de BD OneFlow™) (n.º de catálogo 664226)

Se requiere un dispositivo de instalación para el ensayo BD OneFlow™ ALOT. Si usa el Loader, utilice el BD OneFlow™ Assays Installer I (Dispositivo de instalación I de ensayos de BD OneFlow™) versión 1.1 para instalar el ensayo en la aplicación BD FACSuite™ Clinical versión 1.5 o posterior. El ensayo incluye una hoja de adquisición, un informe de laboratorio, un informe del médico y un informe complementario que se usa para ampliar la investigación. A menos que ya tenga el ensayo actual BD OneFlow™ ALOT, tendrá que pedir el dispositivo de instalación para los ensayos BD OneFlow™ la primera vez que haga un pedido de BD OneFlow™ ALOT.

La *Guía de aplicación de BD OneFlow™ para leucemias agudas para citómetros de flujo BD FACSLyric™* se proporciona junto con el dispositivo de instalación.

Para los citómetros de flujo BD FACSCanto™ II:

<sup>l</sup> BD OneFlow™ Assay Templates Installer (Dispositivo de instalación de plantillas para ensayos BD OneFlow™) (n.º de catálogo 659305)

Se requiere un dispositivo de instalación para la plantilla de BD OneFlow™ ALOT. La plantilla contiene dos hojas de trabajo globales: la hoja de trabajo BD OneFlow™ ALOT Acquisition (Adquisición de BD OneFlow™ ALOT) y la hoja de trabajo BD OneFlow™ ALOT Analysis (Análisis de BD OneFlow™ ALOT). A menos que ya tenga la plantilla actual de BD OneFlow™ ALOT, tendrá que pedir el dispositivo de instalación la primera vez que haga un pedido de BD OneFlow™ ALOT. El dispositivo de instalación también contiene la plantilla de BD OneFlow™ Setup (Configuración de BD OneFlow™) y las plantillas para otros reactivos de BD OneFlow™.

La *Guía de configuración de instrumentos para ensayos de BD OneFlow™* y la *Guía de aplicación de BD OneFlow™ para leucemias agudas* se proporcionan junto con el dispositivo de instalación.

- Tubos cónicos de polipropileno de 15 ml
- l Filtro de células de 40 μm (si es necesario para procesar muestras de MO)
- Pipeta de Pasteur
- Pipeta serológica
- Micropipetador con puntas
- Mezclador de vórtice
- Centrífuga
- <sup>l</sup> Búfer de lavado (solución salina filtrada y tamponada de fosfato (PBS) + albúmina de suero bovino (BSA) al 0,5 % + azida de sodio al 0,09 % o al 0,1 %)

- Kit de fijación y permeabilización de células FIX&PERM®
- (Opcional) BD FACS™ Universal Loader

**NOTA** Los laboratorios deben validar cualquier desviación respecto de los siguientes procedimientos.

#### **Instalación del ensayo o plantilla**

Antes de ejecutar el ensayo por primera vez, es necesario instalar el dispositivo de instalación para el ensayo BD OneFlow™, que se utiliza con la aplicación BD FACSuite™ Clinical, o el dispositivo de instalación de plantillas para ensayos BD OneFlow™, que se utiliza con el software BD FACSDiva™. Se pueden instalar ensayos o plantillas adicionales al mismo tiempo, según sea necesario. Si analizará los archivos FCS en una estación de trabajo distinta a la que se utiliza para adquirir las muestras, asegúrese de instalar los ensayos o las plantillas en ambas estaciones de trabajo.

Para instalar el ensayo BD OneFlow™ en la aplicación BD FACSuite™ Clinical:

**NOTA** Cuando selecciona un ensayo para instalarlo, se sobrescribirá el ensayo BD OneFlow™ que se haya instalado previamente en el sistema. Si no desea que se sobrescriba un ensayo existente en su computadora, no seleccione ese ensayo del dispositivo de instalación durante el proceso de instalación.

1. Inserte el dispositivo de instalación y haga clic en el icono del instalador.

Se abrirá el Asistente InstallShield de los ensayos BD OneFlow™.

2. Haga clic en **Next** (Siguiente).

Se abrirá el acuerdo de licencia.

- 3. Seleccione la opción **I accept the terms in the license agreement** (Acepto los términos del acuerdo de licencia) y haga clic en **Next** (Siguiente).
- 4. Para instalar todos los ensayos incluidos en el dispositivo de instalación, seleccione la opción **Complete** (Completa) y haga clic en **Next** (Siguiente).
- 5. Opcional: Para instalar un subconjunto de los ensayos incluidos en el dispositivo de instalación, seleccione la opción **Custom** (Personalizada) y haga clic en **Next** (Siguiente).

Se abrirá el cuadro de diálogo **Custom Setup** (Configuración personalizada).

- Haga clic en el menú de la izquierda del ensayo correspondiente.
- <sup>l</sup> En el menú, seleccione **This assay will be installed on your local hard drive** (Este ensayo se instalará en el disco duro local).
- 6. Haga clic en **Install** (Instalar).

Los ensayos se instalarán en la Biblioteca.

7. Haga clic en **Finish** (Finalizar).

Se cerrará el Asistente InstallShield.

8. Opcional: Haga doble clic en el archivo ReadMe que está en el dispositivo de instalación.

Se abrirá el archivo ReadMe.

- 9. Cuando haya terminado de leerlo, haga clic en el cuadro de cierre.
- 10. Extraiga el dispositivo de instalación.

Para instalar la plantilla OneFlow en el software BD FACSDiva™:

**NOTA** Cuando selecciona una plantilla para instalarla, siempre se sobrescribirá cualquier plantilla que tenga el mismo nombre que se haya instalado previamente en el sistema. Si no desea que se sobrescriba una plantilla existente en su computadora, no seleccione esa plantilla del instalador durante el proceso de instalación.

- 1. Inserte el dispositivo de instalación y haga clic en el icono del instalador.
- 2. Siga las instrucciones que aparecen en el cuadro de diálogo.

El instalador copiará y pegará las plantillas en la carpeta D:\BDExport\Templates\Panel\BD Panels.

**NOTA** Si el sistema tiene una sola unidad, las plantillas se instalarán en C:\BDExport\Templates\Panel\BD Panels.

Una vez finalizada la instalación, se abrirá un cuadro de diálogo que resume cuáles son las plantillas que se copiaron correctamente a la carpeta.

- 3. Haga clic en **OK** (Aceptar) para cerrar el cuadro de diálogo.
- 4. Se abrirá el archivo ReadMe del instalador. Cuando haya terminado de leerlo, haga clic en el cuadro de cierre.
- 5. Extraiga el dispositivo de instalación.

# **Configuración del citómetro**

Para los citómetros de flujo BD FACSLyric™:

- 1. Utilice BD® CS&T Beads y la aplicación BD FACSuite™ Clinical versión 1.4 o posterior para realizar el Control de calidad de caracterización (CQC) cada 6 meses o según sea necesario, realizar el Control de calidad de rendimiento (PQC) diario y realizar los ensayos diarios y configuración de los ajustes del tubo. Para configurar los ajustes del ensayo y el tubo, seleccione las casillas **Run Setup** (Ejecutar configuración) y **Generate Reports** (Generar informes).
- 2. Utilice BD® FC Beads 7-Color Kit, BD® FC Beads 5-Color Kit y la aplicación BD FACSuite™ Clinical versión 1.4 o posterior para actualizar las configuraciones de referencia cada 60 días. Asimismo, utilice  $\mathsf{BD}^\circ$  FC Beads 2-Color Kit para configurar un instrumento de 12 colores.

Consulte las *Instrucciones de uso del sistema BD FACSLyric™*, el *BD FACSLyric™ Clinical Reference System* (Sistema de referencia clínica BD FACSLyric™) y las instrucciones de uso del reactivo correspondiente para obtener más información.

Para los citómetros de flujo BD FACSCanto™ II:

- 1. Utilice BD FACSDiva™ CS&T IVD Beads (CS&T IVD Beads) y el software BD FACSDiva™ versión 8.0.1 o posterior para definir el valor basal del citómetro y realizar un control diario de su rendimiento.
- 2. Utilice BD OneFlow™ Setup Beads, sangre lavada y lisada y el software BD FACSDiva™ versión 8.0.1 o posterior para establecer mensualmente los voltajes de dispersión y de los tubos fotomultiplicadores (PMT).
- 3. Utilice BD® FC Beads y el software BD FACSDiva™ versión 8.0.1 o posterior para establecer la compensación de fluorescencia cada mes.
- 4. Recomendamos que confirme que los voltajes de los PMT (PMTV) estén dentro de sus respectivos rangos objetivo diarios.

Para obtener más información, consulte la *Guía de configuración para ensayos BD OneFlow™* y las instrucciones de uso correspondientes del reactivo.

#### **Tinción de la muestra**

**NOTA** Antes de teñir la muestra, confirme que el citómetro se haya configurado correctamente.

1. Si las bolsas se almacenan en refrigeración, permita que lleguen a temperatura ambiente antes de abrirlas.

**NOTA** El reactivo es muy sensible a la humedad. Para evitar la condensación, abra las bolsas solo si están a temperatura ambiente.

- 2. Para cada muestra de paciente, retire un tubo BD OneFlow™ ALOT (S) de la bolsa. No saque el tubo BD OneFlow™ ALOT (C) en este momento.
- 3. Coloque los tubos en una gradilla, protegidos de la luz.
	- Comience a teñir la muestra en el lapso de una hora después de quitar un tubo de la bolsa.
- 4. Vuelva a sellar de inmediato la bolsa con tubos no utilizados.

**NOTA** Asegúrese de que se vuelva a sellar completamente la bolsa después de sacar un tubo. El reactivo es muy sensible a la humedad. No retire el desecante de la bolsa del reactivo.

El reactivo es muy sensible a la luz. Comience a teñir la muestra de inmediato.

5. Dentro del área provista, anote el ID del paciente en la etiqueta del tubo.

**NOTA** Escriba la fecha actual en la etiqueta de la bolsa cuando la abra por primera vez. Utilice todos los tubos de esa bolsa en el lapso de un mes antes de abrir la siguiente bolsa.

- 6. Prepare cada muestra según se describe:
	- Para las muestras de SP, invierta el tubo de recolección 10 veces para mezclarlas bien.

 Para las muestras de MO, invierta el tubo de recolección 10 veces para mezclarlas bien. Verifique que la muestra no esté lipémica y que no contenga partículas.

– Si es necesario, pase una cantidad suficiente de muestra por un filtro de células de 40 μm.

7. Agregue 50 µl de búfer de lavado y 50 µl de muestra no lavada al tubo BD OneFlow™ ALOT (S).

**NOTA** La tinción de 5 × 10<sup>5</sup> a 4 × 10<sup>7</sup> glóbulos blancos/ml produce resultados equivalentes.

- 8. Agite vigorosamente en un mezclador de vórtice durante 3 a 5 segundos para mezclar bien.
- 9. Incube durante 30 minutos a una temperatura de 20–25 °C, protegido de la luz.
- 10. Agregue 1,5 ml de búfer de lavado. Agite vigorosamente en un mezclador de vórtice durante 3 a 5 segundos para mezclar bien.
- 11. Agregue un volumen adicional de 1,5 ml de búfer de lavado. Agite suavemente en un mezclador de vórtice para mezclar.
- 12. Centrifugue a 540 *g* durante 5 minutos a una temperatura de 20–25 °C.
- 13. Retire el sobrenadante sin perturbar el sedimento celular, dejando aproximadamente 50 µl de líquido residual en el tubo.
- 14. Agite vigorosamente en un mezclador de vórtice hasta que el sedimento celular se vuelva a suspender completamente.
- 15. Agregue 100 µl de FIX&PERM Reagent A (solución de fijación) al tubo. Agite vigorosamente en un mezclador de vórtice durante 3 a 5 segundos para mezclar bien.
- 16. Incube durante 15 minutos a una temperatura de 20–25 °C, protegido de la luz.
- 17. Agregue 1,5 ml de búfer de lavado. Agite vigorosamente en un mezclador de vórtice durante 3 a 5 segundos para mezclar bien.
- 18. Agregue un volumen adicional de 1,5 ml de búfer de lavado. Agite suavemente en un mezclador de vórtice para mezclar.
- 19. Centrifugue a 540 *g* durante 5 minutos a una temperatura de 20–25 °C.
- 20. Retire el sobrenadante sin perturbar el sedimento celular, dejando aproximadamente 50 µl de líquido residual en el tubo.
- 21. Agite vigorosamente en un mezclador de vórtice hasta que el sedimento celular se vuelva a suspender completamente.

**NOTA** Si no puede obtener una suspensión de células individuales, consulte Resolución de problemas.

22. Con una pipeta, mida el volumen que contiene cada tubo y agregue búfer de lavado para aforar a un volumen final de 100 µl en cada tubo. Agite en un mezclador de vórtice durante 3–5 segundos para mezclar bien.

**NOTA** Es importante que cada tubo contenga un volumen final de 100 µl para que todas las células se permeabilicen completamente en los pasos 25–28.

23. Saque el número correspondiente de tubos BD OneFlow™ ALOT (C) de la bolsa y vuelva a sellarla de inmediato.

**NOTA** Asegúrese de que se vuelva a sellar completamente la bolsa después de sacar un tubo. El reactivo es muy sensible a la humedad. No retire el desecante de la bolsa del reactivo.

**NOTA** Escriba la fecha actual en la etiqueta de la bolsa cuando la abra por primera vez. Utilice todos los tubos de esa bolsa en el lapso de un mes antes de abrir la siguiente.

- 24. Dentro del área provista, anote el ID del paciente en la etiqueta del tubo BD OneFlow™ ALOT (C).
- 25. Agregue 100 µl de FIX&PERM Reagent B (solución de permeabilización) al tubo BD OneFlow™ ALOT (C).
- 26. Transfiera 100 µl de la muestra del tubo BD OneFlow™ ALOT (S) al tubo BD OneFlow™ ALOT (C) correspondiente.

**NOTA** Asegúrese de que los números de ID del paciente sean iguales en los dos tubos.

- 27. Agite vigorosamente el tubo BD OneFlow™ ALOT (C) en un mezclador de vórtice durante 3–5 segundos para mezclar bien.
- 28. Incube durante 15 minutos a una temperatura de 20–25 °C, protegido de la luz.
- 29. Agregue 1,5 ml de búfer de lavado. Agite vigorosamente en un mezclador de vórtice durante 3 a 5 segundos para mezclar bien.
- 30. Agregue un volumen adicional de 1,5 ml de búfer de lavado. Agite suavemente en un mezclador de vórtice para mezclar.
- 31. Centrifugue a 540 *g* durante 5 minutos a una temperatura de 20–25 °C.
- 32. Retire el sobrenadante sin perturbar el sedimento celular, dejando aproximadamente 50 µl de líquido residual en el tubo.
- 33. Agite vigorosamente en un mezclador de vórtice durante 3–5 segundos para volver a suspender el sedimento celular.
- 34. Agregue 250 µl de búfer de lavado al tubo para aforar a un volumen final de 300 μl. Agite en un mezclador de vórtice durante 3–5 segundos para mezclar bien.

**NOTA** Las muestras deben obtenerse en un plazo de 60 minutos después de la tinción si se conservan a temperatura ambiente y protegidas de la luz.

# **Configuración del ensayo (citómetro de flujo BD FACSLyric™)**

Para agregar un ID de lote y fecha de caducidad del reactivo a la biblioteca:

1. Desde la barra de navegación de la aplicación BD FACSuite™ Clinical, haga clic en el icono Library (Biblioteca).

Se abre el espacio de trabajo de Library (Biblioteca).

- 2. Despliegue el menú **Beads and Reagents** (Esferas y reactivos) y seleccione **Reagents** (Reactivos).
- 3. Seleccione OneFlow ALOT de la lista de **Product Name** (Nombre del producto).

Se abre el panel **OneFlow ALOT** en la parte inferior de la página.

4. Haga clic en **Add Lot** (Agregar lote).

Se abre el cuadro de diálogo **Add New Lot** (Agregar nuevo lote).

5. En la aplicación BD FACSuite™ Clinical versión 1.5, haga clic en **Scan Barcode** (Escanear código de barras) y, a continuación, escanee el código de barras de la bolsa o la etiqueta del tubo.

Se ingresan el ID del lote y la fecha de caducidad en los campos correspondientes.

Agregue el ID del lote y la fecha de caducidad de ambos tubos, BD OneFlow™ ALOT (S) y BD OneFlow™ ALOT (C).

**NOTA** En la aplicación BD FACSuite™ Clinical versión 1.4, agregue el ID del lote y la fecha de caducidad de forma manual.

- 6. Seleccione la casilla **Current Lot** (Lote actual).
- 7. Haga clic en **OK** (Aceptar).

Se agregan el ID del lote y la fecha de caducidad en las columnas correspondientes del reactivo.

**NOTA** Agregue el lote y la fecha de caducidad del reactivo antes de la adquisición. Este procedimiento debe hacerse solo una vez para un lote de reactivo particular.

Para crear una lista de trabajo:

1. Desde la barra de navegación de la aplicación BD FACSuite™ Clinical, haga clic en el icono Worklists (Listas de trabajo).

Se abre el espacio de trabajo de Worklists (Listas de trabajo).

2. En la pestaña **Manage Worklists** (Administrar listas de trabajo), haga clic en **New** (Nuevo).

Se abre una lista de trabajo en blanco en otra pestaña.

- 3. En la sección **Worklist Entries** (Entradas de la lista de trabajo), seleccione la tarea correspondiente desde el menú **Task** (Tarea).
- 4. Ingrese el **Sample ID** (ID de la muestra) para las tareas del reactivo BD OneFlow™.

No escanee el código de barras, que se encuentra en la etiqueta del tubo, en el software.

**NOTA** No se pueden ejecutar lotes múltiples del reactivo en la misma lista de trabajo.

5. En la sección **Loading Options** (Opciones de carga), seleccione **Manual** desde el menú **Loading Option** (Opción de carga).

Para obtener más información, consulte las *Instrucciones de uso del sistema BD FACSLyric™*.

# **Configuración del experimento (citómetro de flujo BD FACSCanto™ II)**

- 1. Desde la barra de menú, seleccione **Edit** > **User Preferences** (Editar > Preferencias del usuario), luego desplácese hacia la pestaña **FCS** y seleccione **Export FCS after recording** (Exportar FCS después del registro) para exportar automáticamente los archivos FCS después de la adquisición. Haga clic en **OK** (Aceptar).
- 2. Confirme que el citómetro se encuentre en la configuración predeterminada 4-2H-2V de BD.
- 3. Desde la barra de menú, seleccione **Experiment** > **New Experiment** > **Blank Experiment** (Experimento > Nuevo experimento > Experimento en blanco). Haga clic en **OK** (Aceptar).

**NOTA** También puede crear un experimento directamente desde el **Browser** (Navegador) con el icono **Experiment** (Experimento).

- 4. Si aparece el cuadro de diálogo **CST Mismatch** (Discrepancia de CST), seleccione **Use CST Settings** (Usar configuración de CST).
- 5. Cambie el nombre del experimento conforme a la práctica de su laboratorio.
- 6. En el **Browser** (Navegador), haga clic con el botón derecho en **Cytometer Settings** > **Link Setup** (Configuración del citómetro > Configuración del vínculo) y seleccione la matriz de compensación correspondiente calculada usando BD® FC Beads dentro de los últimos 31 días. Haga clic en **Link** (Vincular).

Consulte las instrucciones de uso de *BD*® *FC Beads 8-Color Kit para ensayos BD OneFlow™* o la *Guía de configuración de instrumentos para ensayos de BD OneFlow™***.**

- 7. Si aparece el cuadro de diálogo **Cytometer Settings Mismatch** (Discrepancia en la configuración del citómetro), seleccione **Overwrite** (Sobrescribir).
- 8. Haga clic con el botón derecho en **Cytometer Settings** > **Unlink From** (Configuración del citómetro > Desvincular de) y seleccione la configuración de compensación previamente vinculada. Haga clic en **OK** (Aceptar).

**NOTA** La desvinculación de la configuración de compensación permite que se aplique la configuración de la aplicación actualizada mientras se conservan los valores de compensación.

- 9. En el **Browser** (Navegador), haga clic con el botón derecho en **Cytometer Settings** > **Application Settings** > **Apply** (Configuración del citómetro > Configuración de la aplicación > Aplicar) y seleccione la configuración más reciente de la aplicación determinada en los últimos 31 días usando BD OneFlow™ Setup Beads. Haga clic en **Apply** (Aplicar).
- 10. Se abrirá un cuadro de diálogo de **Confirm** (Confirmar). Seleccione **Keep the compensation value** (Mantener el valor de compensación).
- 11. Si el cuadro de diálogo le pide **Confirm Cytometer Changes** (Confirmar los cambios del citómetro), haga clic en **Yes** (Sí) para sobrescribir los valores del citómetro para el **FSC Area Scaling** (Escalamiento del área de FSC).
- 12. Desde la barra de menú, seleccione **Experiment** > **New Specimen** (Experimento > Nueva muestra).

Se abrirá el cuadro de diálogo **Panel Templates** (Plantillas del panel).

- 13. Desplácese hacia la pestaña **BD Panels** (Paneles BD) y seleccione la plantilla de OneFlow ALOT.
- 14. Indique el número de muestras de pacientes que desea adquirir usando el campo **Copies** (Copias) que está cerca de la parte inferior de la pestaña **BD Panels** (Paneles BD). Haga clic en **OK** (Aceptar).
- 15. Cambie el nombre de cada muestra, por ejemplo, insertando el ID de paciente correspondiente antes del nombre de la muestra.

**NOTA** Si tiene que volver a correr una muestra de un paciente en particular, coloque el puntero del tubo actual en el tubo que desea volver a correr. Haga clic en **Next Tube** (Siguiente tubo) en el **Acquisition Dashboard** (Tablero de adquisición) para crear otro tubo para ese paciente. No seleccione **Experiment** > **New Tube** (Experimento > Nuevo tubo) en la barra de menú ni use el icono **New Tube** (Nuevo tubo) de la barra de menú del **Browser** (Navegador) para crear el tubo adicional que se va a adquirir, ya que, si lo hace, no se rellenarán los campos de etiquetas y códigos de barras.

**NOTA** Si desea adquirir muestras de pacientes adicionales en el experimento, repita los pasos 12–15 para agregar muestras nuevas. Se abrirán dos cuadros de diálogo de **Confirm** (Confirmar) en los que se le preguntará si desea crear otra hoja de trabajo BD OneFlow™ ALOT Acquisition (Adquisición de BD OneFlow™ ALOT) u otra hoja de trabajo BD OneFlow™ ALOT Analysis (Análisis de BD OneFlow™ ALOT). Haga clic en **Cancel** (Cancelar) en cada cuadro de diálogo.

- 16. Desde la barra de menú, seleccione **Experiment** > **Experiment Layout** (Experimento > Diseño del experimento) y navegue a la pestaña **Keywords** (Palabras clave).
- 17. Resalte la palabra clave **Product ID** (ID de producto) del tubo correspondiente y escanee el código de barras de la etiqueta del tubo BD OneFlow™ ALOT (C).

**NOTA** Si no puede escanear el código de barras de la etiqueta del tubo, consulte Resolución de problemas en la página 27.

- 18. Agregue manualmente la información correspondiente a las palabras clave restantes, según sea necesario.
- 19. Haga clic en **OK** (Aceptar) para cerrar el **Experiment Layout** (Diseño del experimento).

# **Adquisición de la muestra teñida**

Para los citómetros de flujo BD FACSLyric™:

Hay disponibles dos versiones del ensayo:

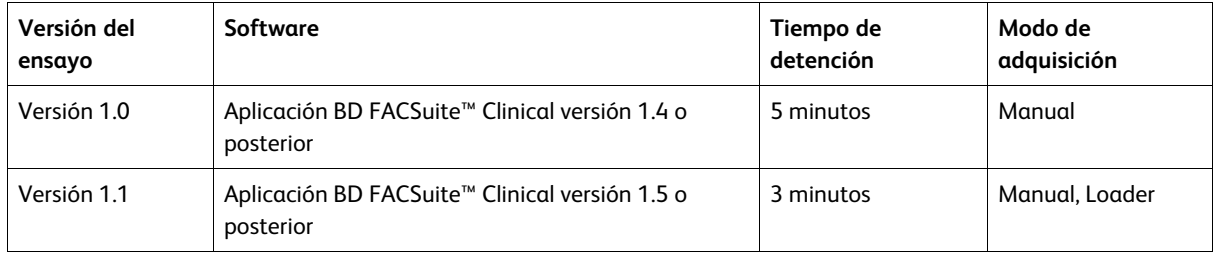

El ensayo automáticamente recolectará 100 000 eventos totales. Una vez iniciada la adquisición, no puede sumar eventos para recolectar. Por este motivo, de ser necesario, cambie la cantidad de eventos que desea recolectar antes de iniciar la adquisición. Para cambiar la cantidad de eventos que se recolectarán, consulte la *Guía de aplicación de BD OneFlow™ para leucemias agudas para citómetros de flujo BD FACSLyric™*. Se puede determinar una cantidad de células que tenga relevancia clínica según el criterio de un profesional médico adecuado.

Para adquirir la muestra con el ensayo BD OneFlow™ ALOT versión 1.1:

1. En la barra **Worklist Controls** (Controles de la lista de trabajo), seleccione **Run All** (Correr todos) desde el menú **Run** (Correr) para ejecutar la lista de trabajo completa desde el inicio.

Para adquirir un tubo específico, también puede configurar un puntero de ejecución a la muestra que quiere correr y seleccionar **Run from Pointer** (Correr desde el puntero) en el menú **Run** (Correr).

2. Agite cada tubo teñido durante 3–5 segundos a baja velocidad inmediatamente antes de la adquisición.

Si utiliza el BD FACS™ Universal Loader, agite los tubos inmediatamente antes de colocarlos en las gradillas del Loader.

**NOTA** Asegúrese de adquirir todos los tubos de BD OneFlow™ en la gradilla en un plazo de 1 hora. De lo contrario, deberá validar los tubos adquiridos fuera del plazo de 1 hora.

3. Siga las indicaciones del software para cargar o descargar tubos.

Se abre la hoja BD OneFlow™ ALOT Acquisition (Adquisición de BD OneFlow™ ALOT). La hoja de adquisición contiene gráficos de puntos y regiones para identificar células, leucocitos y CD45<sup>neg/aten</sup>.

4. Analice cada gráfico de puntos en la hoja de adquisición.

**NOTA** El tiempo de previsualización es de 10 segundos, luego se guardarán los datos de forma automática. No aumente el tiempo de previsualización y no se arriesgue a perder la muestra debido al volumen insuficiente.

**NOTA** El ensayo automáticamente recolectará 100 000 eventos totales. Si el ensayo no puede recolectar 100 000 eventos totales, la adquisición se detendrá después de 3 minutos. Se genera un mensaje de CC, "All Events gate does not contain the requested 100,000 events" (La región All Events no contiene los 100 000 eventos solicitados) en el informe de laboratorio. El mensaje puede desestimarse si es posible analizar la muestra con los eventos adquiridos.

Para obtener más información, consulte las *Instrucciones de uso del sistema BD FACSLyric™*.

Para adquirir la muestra con el ensayo BD OneFlow™ ALOT versión 1.0:

1. En la barra **Worklist Controls** (Controles de la lista de trabajo), seleccione **Run All** (Correr todos) desde el menú **Run** (Correr) para ejecutar la lista de trabajo completa desde el inicio.

Para adquirir un tubo específico, también puede configurar un puntero de ejecución a la muestra que quiere correr y seleccionar **Run from Pointer** (Correr desde el puntero) en el menú **Run** (Correr).

- 2. Agite cada tubo durante 3–5 segundos a baja velocidad inmediatamente antes de la adquisición.
- 3. Siga las indicaciones del software para cargar o descargar tubos.

Se abre la hoja BD OneFlow™ ALOT Acquisition (Adquisición de BD OneFlow™ ALOT). La hoja de adquisición contiene gráficos de puntos y regiones para identificar células, leucocitos y CD45<sup>neg/aten</sup>.

4. Analice cada gráfico de puntos en la hoja de adquisición.

**NOTA** El tiempo de previsualización es de 10 segundos, luego se guardarán los datos de forma automática. No aumente el tiempo de previsualización y no se arriesgue a perder la muestra debido al volumen insuficiente.

5. Si parece que se recolectarán menos de 100 000 eventos, controle el volumen de la muestra y haga clic en **Stop Tube** (Detener el tubo) en la barra **Worklist Controls** (Controles de la lista de trabajo) para detener la adquisición antes de que el tubo se seque.

**NOTA** El ensayo automáticamente recolectará 100 000 eventos totales. Si el ensayo no puede recolectar 100 000 eventos totales, la adquisición se detendrá después de 5 minutos. No obstante, asegúrese de controlar el volumen de la muestra y haga clic en **Stop Tube** (Detener el tubo) en la barra **Worklist Controls** (Controles de la lista de trabajo) para detener la adquisición antes de que el tubo se seque. Para cambiar los criterios de detención, consulte la *Guía de aplicación de BD OneFlow™ para leucemias agudas para citómetros de flujo BD FACSLyric™*.

Para obtener más información, consulte las *Instrucciones de uso del sistema BD FACSLyric™*.

Para los citómetros de flujo BD FACSCanto™ II:

- 1. En el **Browser** (Navegador), expanda la muestra correspondiente y coloque el puntero del tubo actual en ese tubo.
- 2. Seleccione la pestaña de la hoja de trabajo **BD OneFlow™ ALOT Acquisition** (Adquisición de BD OneFlow™ ALOT).
- 3. Agite en un mezclador de vórtice el tubo teñido durante 3–5 segundos a velocidad baja.
- 4. Instale el tubo en el citómetro. Ajuste la velocidad de flujo a **Medium** (Media) en el **Acquisition Dashboard** (Tablero de adquisición). Haga clic en **Acquire Data** (Adquirir datos).
- 5. Verifique que la población esté en escala y ajuste la región del primer gráfico de la hoja de trabajo de adquisición para excluir los residuos, si es necesario.
- 6. Haga clic en **Record Data** (Registrar datos) en el **Acquisition Dashboard** (Tablero de adquisición) para recolectar los eventos totales.

**NOTA** La plantilla recolecta 100 000 eventos totales de manera automática.<sup>2</sup> Use el menú en el **Acquisition Dashboard** (Tablero de adquisición) para seleccionar un número distinto de eventos por adquirir, si es necesario. Se puede determinar una cantidad de células que tenga relevancia clínica según el criterio de un profesional médico adecuado.

7. Inspeccione los gráficos de puntos en la hoja de trabajo de adquisición y ajuste las regiones según sea necesario.

Es posible que algunos de los gráficos de puntos luzcan diferentes de aquellos de otros experimentos. El gráfico de puntos inicial de FSC-A vs. SSC-A que sirve para identificar células y eliminar residuos podría aparecer comprimido. Esto es una consecuencia de los valores objetivo usados para crear la configuración de la aplicación. Estos valores los especifica el Consorcio EuroFlow.

**NOTA** Agrande los gráficos de puntos mientras esté ajustando las regiones para que pueda ver las poblaciones de interés con mayor facilidad. Después de ajustar las regiones, reduzca el gráfico de puntos a su tamaño original.

El gráfico de puntos de FSC-A vs. SSC-A se usa para identificar células.

El gráfico de puntos de CD45 V500-A vs. SSC-A de la población Cells (Células) se usa para identificar leucocitos.

El gráfico de puntos de CD45 V500-A vs. SSC-A de la población Leukocytes (Leucocitos) se usa para la población de CD45<sup>neg/aten</sup>.

Los gráficos de puntos restantes no contienen regiones y se incluyen para valorar la tinción de la población de CD45<sup>neg/aten</sup> con todos los anticuerpos y así servir como control de calidad interno del tubo.

**NOTA** Consulte la *Guía de aplicación de BD OneFlow™ para leucemias agudas* para ver ejemplos de los gráficos de puntos que muestran poblaciones de células normales en la hoja de trabajo de adquisición.

- 8. Continúe hasta que se hayan adquirido todos los tubos.
- 9. Desde la barra de menú, seleccione **File** > **Export** > **Experiments** (Archivo > Exportar > Experimentos) y elija la opción **Directory Export** (Exportación del directorio). Haga clic en **OK** (Aceptar).

#### **Análisis de los datos con la aplicación BD FACSuite™ Clinical**

**NOTA** Los archivos FCS adquiridos con el ensayo BD OneFlow™ ALOT versión 1.0 se pueden abrir en el ensayo BD OneFlow™ ALOT versión 1.1.

1. Configure el puntero de ejecución en la muestra adecuada en el panel **Worklist Entries** (Entradas de la lista de trabajo).

Se abre el Informe de laboratorio BD OneFlow™ ALOT en la pestaña **Laboratory Report** (Informe de laboratorio).

2. Repase el Informe de laboratorio BD OneFlow™ ALOT.

La primera página del informe de laboratorio exhibe información de la muestra y del tubo, las estadísticas de la población y los mensajes de control de calidad, si se generó alguno.

**NOTA** Las poblaciones que tienen una cantidad baja de eventos pueden informar %Parent (%Matriz) o %Grandparent (%Matriz de la matriz) como 0,0 %. Esto se debe a que en la aplicación BD FACSuite™ Clinical se redondea a una sola posición decimal.

3. Inspeccione los gráficos de puntos que aparecen en la página 2 del informe de laboratorio y ajuste las regiones según sea necesario.

Los gráficos de puntos que se muestran en la página 2 del informe de laboratorio proveen un análisis de células de alto nivel, al identificar singletes FSC, singletes SSC, leucocitos y células CD45<sup>neg/aten</sup>.

**NOTA** Agrande los gráficos de puntos mientras esté ajustando las regiones para que pueda ver las poblaciones de interés con mayor facilidad. Después de ajustar las regiones, reduzca el gráfico de puntos a su tamaño original.

Consulte la *Guía de aplicación de BD OneFlow™ para leucemias agudas para citómetros de flujo BD FACSLyric™* para obtener ejemplos de los gráficos de puntos que muestran poblaciones de células normales.

4. Inspeccione los gráficos de puntos que aparecen en la página 3 del informe de laboratorio y ajuste las regiones según sea necesario.

Los gráficos de puntos que aparecen en la página 3 del informe de laboratorio sirven para identificar y analizar las células T y las células B en la muestra.

5. Inspeccione los gráficos de puntos que aparecen en la página 4 del informe de laboratorio y ajuste las regiones según sea necesario.

Los gráficos de puntos que aparecen en la página 4 del informe de laboratorio sirven para identificar y analizar las células no linfocíticas en la muestra.

6. Inspeccione los gráficos de puntos que aparecen en la página 5 del informe de laboratorio y ajuste las regiones según sea necesario.

Los gráficos de puntos que aparecen en la página 5 del informe de laboratorio sirven para identificar y analizar las células CD45<sup>neg/aten</sup> en la muestra.

7. Inspeccione la página 6 del informe de laboratorio.

La página 6 del informe de laboratorio incluye el lote y las fechas de caducidad de BD $^\circ$  CS&T Beads y el reactivo BD OneFlow™, las configuraciones de referencia, los ajustes del tubo y la configuración del citómetro.

8. (Opcional) Seleccione la pestaña **Physician Report** (Informe del médico) para ver el informe.

El Informe del médico de BD OneFlow™ ALOT contiene un resumen de alto nivel de los resultados del ensayo.

9. (Opcional) Seleccione la pestaña **Supplemental Report** (Informe complementario) para agregar gráficos de puntos adicionales para continuar analizando la muestra.

Para obtener más información, consulte la *Guía de aplicación de BD OneFlow™ para leucemias agudas para citómetros de flujo BD FACSLyric™*.

**ADVERTENCIA** Todas las regiones eliminadas en este Informe complementario se reflejan en los Informes de laboratorio y del médico. Todas las regiones creadas en este Informe complementario podrían estar reflejadas en el Informe de laboratorio.

**ADVERTENCIA** No agregue gráficos de puntos ni regiones en los Informes de laboratorio y del médico. No se pueden borrar e invalidarán el informe.

- 10. Seleccione la pestaña **Laboratory Report** (Informe de laboratorio).
- 11. Haga clic en **E-Sign** (Firmar electrónicamente).

Se abrirá el cuadro de diálogo **E-Signature** (Firma electrónica).

- 12. Seleccione el ID de usuario.
- 13. Escriba la contraseña.
- 14. (Opcional) Agregue comentarios.
- 15. Haga clic en **Sign** (Firmar).

Se cierra del cuadro de diálogo y se agregan el ID del usuario que firma, la fecha y hora y los comentarios en el cuadro de firma electrónica en los tres informes.

16. Haga clic en **Approve** (Aprobar).

Los Informes de laboratorio y del médico se exportan automáticamente a C:\BD Export Clinical. Si es necesario, exporte el Informe complementario de forma manual.

Para obtener más información y opciones de exportación, consulte las *Instrucciones de uso del sistema BD FACSLyric™*.

# **Análisis de los datos con el software BD FACSDiva™**

- 1. Desde la barra de menú, seleccione **File** > **Import** > **Experiments** (Archivo > Importar > Experimentos).
- 2. Seleccione el experimento que desea analizar. Haga clic en **Import** (Importar).

Se abrirá el experimento con las hojas de trabajo de adquisición y análisis asociadas.

- 3. Seleccione la pestaña de la hoja de trabajo **BD OneFlow™ ALOT Analysis** (Análisis de BD OneFlow™ ALOT).
- 4. Inspeccione los gráficos de puntos que aparecen en la página 1 de la hoja de trabajo de análisis y ajuste las regiones según sea necesario.

Es posible que algunos de los gráficos de puntos luzcan diferentes de aquellos de otros experimentos. El gráfico de puntos inicial de FSC-A vs. SSC-A que sirve para identificar células y eliminar residuos podría aparecer comprimido. Esto es una consecuencia de los valores objetivo usados para crear la configuración de la aplicación. Estos valores los especifica el Consorcio EuroFlow.

**NOTA** Agrande los gráficos de puntos mientras esté ajustando las regiones para que pueda ver las poblaciones de interés con mayor facilidad. Después de ajustar las regiones, reduzca el gráfico de puntos a su tamaño original.

Los tres primeros gráficos de puntos que aparecen en la página 1 de la hoja de trabajo de análisis identifican células, singletes FSC y singletes SSC. Los residuos y los dobletes se excluyen ajustando las regiones.

Examine la población Leukocytes (Leucocitos) en el gráfico de puntos de CD45 V500-A vs. SSC-A de la región SSC Singlets (Singletes SSC).

Examine la población de CD45<sup>neg/aten</sup> en el gráfico de puntos de CD45 V500-A vs. SSC-A de la región Leukocytes (Leucocitos).

El gráfico de puntos de CD34 PerCP-Cy5.5-A vs. SSC-A no tiene una región y se usa para propósitos informativos.

**NOTA** Consulte la *Guía de aplicación de BD OneFlow™ para leucemias agudas* para ver ejemplos de los gráficos de puntos que muestran poblaciones de células normales en la hoja de trabajo de análisis.

5. Inspeccione los gráficos de puntos en los que se identifican las células T en la mitad superior de la página 2 de la hoja de trabajo de análisis y ajuste las regiones según sea necesario.

Las células que expresan CD3 citoplásmico (cyCD3 $^\dagger$ ) se identifican en el gráfico de puntos de cyCD3 V450-A vs. SSC-A de la población Leukocytes (Leucocitos).

Las células T se identifican en el gráfico de puntos de CD3 APC-H7-A vs. cyCD3 V450-A de la población de cyCD3 $^\dagger$ . Las células cyCD3 $^\dagger$  se caracterizan en los gráficos de puntos restantes.

6. Inspeccione los gráficos de puntos en los que se identifican las células B en la mitad inferior de la página 2 de la hoja de trabajo de análisis y ajuste las regiones según sea necesario.

Las células CD19 $^{\dagger}$  se identifican en el gráfico de puntos de CD19 PE-Cy7-A vs. SSC-A de la población Leukocytes (Leucocitos).

Las células B se identifican en el gráfico de puntos de cyCD79a PE-A vs. CD19 PE-Cy7-A de la población de CD19<sup>+</sup>. Las células CD19<sup>+</sup> se caracterizan en los gráficos de puntos restantes.

7. Inspeccione los gráficos de puntos en los que se identifican las células no linfocíticas en la página 3 de la hoja de trabajo de análisis y ajuste las regiones según sea necesario.

Las células no linfocíticas se identifican en el gráfico de puntos de CD45 V500-A vs. SSC-A de la población NOT(cyCD3<sup>+</sup> OR CD19<sup>+</sup>).

Las células que expresan mieloperoxidasa citoplásmica (cyMPO<sup>+</sup>) se identifican en el gráfico de puntos de cyMPO FITC-A vs. SSC-A de la población Non-Lymphoid (No linfocíticas). Las células no linfocíticas se caracterizan en los gráficos de puntos restantes.

8. Inspeccione los gráficos de puntos en los que se identifican las células CD45<sup>neg/aten</sup> en la página 4 de la hoja de trabajo de análisis y ajuste las regiones según sea necesario.

Las células CD45<sup>neg/aten</sup> se identifican en el gráfico de puntos de CD45 V500-A vs. SSC-A de la población Leukocytes (Leucocitos).

Las células CD45<sup>neg/aten</sup>CD34<sup>+</sup> se identifican en el gráfico de puntos de CD34 PerCP-Cy5.5-A vs. SSC-A de la población de CD45<sup>neg/aten</sup>.

Los gráficos de puntos restantes presentan la expresión de cada uno de los marcadores en combinación con CD34 para la población de CD45<sup>neg/aten</sup>.

9. Examine los resultados en el recuadro de estadísticas que aparece en la página 5 de la hoja de trabajo de análisis.

Confirme que todas las palabras clave estén presentes en el recuadro de estadísticas. Si falta cualquiera de las palabras clave, consulte Resolución de problemas en la página 27.

10. Realice análisis adicionales según sea necesario.

**NOTA** Las regiones que se proporcionan en los gráficos de puntos de la hoja de trabajo de análisis sirven para analizar las poblaciones de células normales y aberrantes en la muestra. Las poblaciones de células aberrantes requerirán un análisis posterior.

11. Guarde la hoja de trabajo BD OneFlow™ ALOT Analysis (Análisis de BD OneFlow™ ALOT) como un archivo PDF.

**NOTA** La hoja de trabajo BD OneFlow™ ALOT Analysis (Análisis de BD OneFlow™ ALOT) es una hoja de trabajo global. Cualquier región que se ajuste al analizar una muestra en una hoja de trabajo global se cambiará en los archivos analizados previamente. Los PDF guardados con anterioridad no cambiarán, pero si vuelve a una hoja de trabajo global analizada previamente, tendrá que reajustar las regiones para que coincidan con las anteriores.

- 12. (Opcional) Haga clic en **Print** (Imprimir) para imprimir la hoja de trabajo de análisis.
- 13. Analice la siguiente muestra.

# **7. RESULTADOS**

# **Datos representativos**

Consulte la guía de aplicación correspondiente para ver los informes de laboratorio que muestran gráficos de puntos de una muestra adulta hematológicamente normal teñida con cada reactivo.

Para los citómetros de flujo BD FACSLyric™:

<sup>l</sup> *Guía de aplicación de BD OneFlow™ para leucemias agudas para citómetros de flujo BD FACSLyric™* Para los citómetros de flujo BD FACSCanto<sup>™</sup> II:

<sup>l</sup> *Guía de aplicación de BD OneFlow™ para leucemias agudas*

# **8. LIMITACIONES**

- El uso de este reactivo para la evaluación diagnóstica de trastornos hematológicos debe hacerse en el contexto de un análisis inmunofenotípico exhaustivo que incluya otros marcadores relevantes.
- <sup>l</sup> El uso de BD OneFlow™ ALOT requiere experiencia en la clasificación e inmunofenotipificación de leucemia y linfoma. Un patólogo o un profesional equivalente debe interpretar los resultados en conjunto con otros hallazgos clínicos o de laboratorio.
- BD OneFlow™ ALOT no se ha evaluado en muestras de pacientes con enfermedad residual mínima (MRD).

# **9. CARACTERÍSTICAS RELATIVAS AL RENDIMIENTO**

# **Manipulación y recolección de las muestras (AOB/AOS)**

Se realizó un estudio para evaluar la antigüedad de la sangre (AOB) y la antigüedad de la tinción (AOS) con BD OneFlow™ ALOT. Se evaluó la estabilidad de las muestras de sangre periférica o médula ósea anticoaguladas con EDTA o heparina considerando el efecto combinado de lo siguiente:

- AOB: tiempo transcurrido entre la recolección y la tinción de la muestra.
- AOS: tiempo transcurrido entre la finalización del procesamiento de la muestra teñida y la adquisición con el citómetro de flujo.

Las muestras se analizaron en un plazo de hasta 24 horas después de la recolección y las muestras teñidas se analizaron en un plazo de hasta 3 horas después de la tinción. Todas las muestras se mantuvieron a temperatura ambiente antes de la tinción o la adquisición.

En función de los resultados de este estudio, recomendamos teñir las muestras en un plazo de 24 horas después de su recolección y adquirirlas en un plazo de 1 hora después de su tinción si se conservan a una temperatura de 20–25 °C.

# **Citómetro de flujo BD FACSLyric™**

# **Método comparativo: citómetro de flujo BD FACSLyric™ vs. BD FACSCanto™ II**

Se realizó un estudio de comparación de método entre el sistema BD OneFlow™ en el citómetro de flujo BD FACSLyric™ (método de investigación) y el sistema BD OneFlow™ en el citómetro de flujo BD FACSCanto™ II (método comparativo) en 3 centros clínicos. El sistema BD OneFlow™ de BD FACSLyric™ comprende BD® CS&T Beads, BD® FC Beads 7-Color Kit, BD® FC Beads 5-Color Kit y BD OneFlow™ ALOT adquiridos en un citómetro de flujo BD FACSLyric™ de 10 colores (4 azules, 3 rojos, 3 violetas) con la aplicación BD FACSuite™ Clinical versión 1.3 y el ensayo BD OneFlow™ ALOT. (Se realizó un estudio de regresión que demuestra la equivalencia entre la aplicación BD FACSuite™ Clinical versión 1.3 y versión 1.4). El sistema de referencia BD OneFlow™ de BD FACSCanto™ II consta de esferas BD FACSDiva™ CS&T IVD Beads, esferas de configuración BD OneFlow™ Setup Beads, BD $^\circ$  FC Beads 8-Color Kit para ensayos

BD OneFlow™ y BD OneFlow™ ALOT adquiridos en un citómetro de flujo BD FACSCanto™ II (4-2H-2V) con el software BD FACSDiva™ versión 8.0.2 y la plantilla de BD OneFlow™ ALOT. El estudio incluyó un total de 26 muestras de SP evaluables y 28 muestras de MO evaluables. Las muestras se recolectaron en los anticoagulantes que se muestran. Consulte la tabla incluida a continuación.

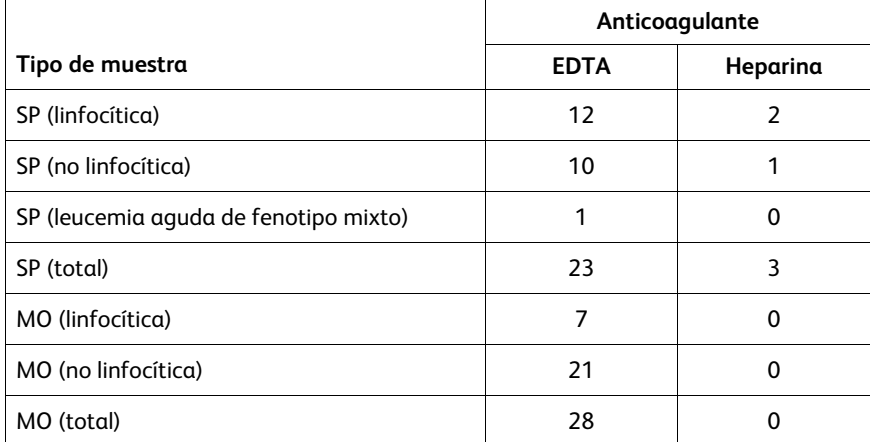

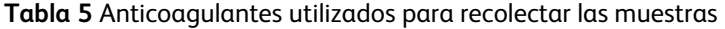

Todas las muestras incluidas se tiñeron antes de transcurridas 23 horas de su recolección. Todas las muestras teñidas se adquirieron antes de transcurridos 33 minutos de la resuspensión final. Las muestras de poblaciones de células hematopoyéticas inmaduras aberrantes se identificaron como no linfocíticas o linfocíticas usando los dos sistemas y se compararon. Las muestras que se identificaron como no linfocíticas incluyeron muestras con AUL. Las muestras que se identificaron como linfocíticas incluyeron 19 muestras del linaje linfocítico B-y 2 muestras del linaje linfocítico T.

La concordancia se calculó de la siguiente manera:

% de concordancia global =  $((a+d)/(a+b+c+d)) \times 100$ 

% de concordancia positiva =  $(a/(a+c)) \times 100$ 

% de concordancia negativa =  $(d/(d+b)) \times 100$ 

donde,

a = número de muestras identificadas como no linfocíticas para ambos sistemas

b = número de muestras identificadas como no linfocíticas en el citómetro de flujo BD FACSLyric™, pero como linfocíticas en el citómetro de flujo BD FACSCanto™ II

c = número de muestras identificadas como linfocíticas en el citómetro de flujo BD FACSLyric™, pero como no linfocíticas en el citómetro de flujo BD FACSCanto™ II

d = número de muestras identificadas como linfocíticas para ambos sistemas.

Se tabularon los resultados para las muestras identificadas como no linfocíticas o linfocíticas. Una muestra evaluable se excluyó de la tabla por tratarse de un caso de leucemia aguda de fenotipo mixto. Consulte la tabla incluida a continuación.

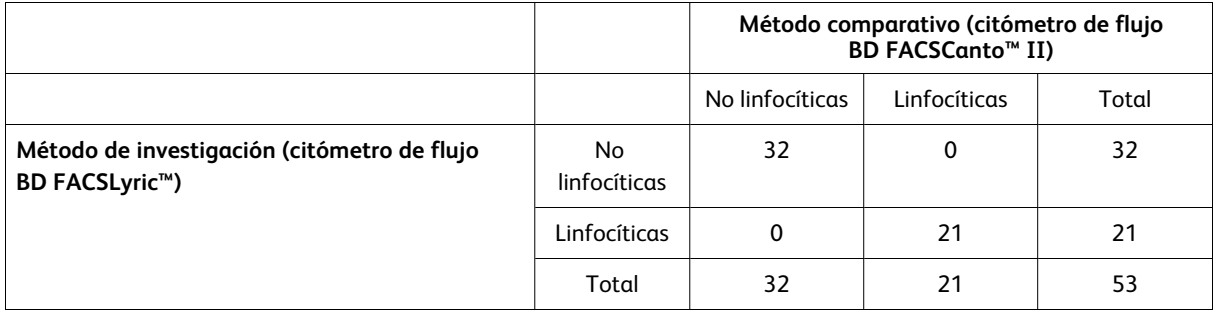

**Tabla 6** Concordancia para las células hematopoyéticas inmaduras aberrantes linfocíticas o no linfocíticas

El % de concordancia global es del 100 %. El límite inferior del intervalo de confianza de 95 % es de 95,75 %.

La concordancia positiva para las muestras identificadas como no linfocíticas es 100 %. La concordancia negativa para las muestras identificadas como linfocíticas es 100 %.

# **Equivalencia (citómetro de flujo BD FACSLyric™)**

Para cada muestra evaluable incluida en el estudio de comparación de método, se realizó una valoración cualitativa de las poblaciones de células para determinar la presencia o ausencia de marcadores críticos de BD OneFlow™ ALOT. Las muestras se analizaron utilizando el sistema BD OneFlow™ en el citómetro de flujo BD FACSLyric™ y el citómetro de flujo BD FACSCanto™ II como se describió anteriormente. Se calculó la concordancia global de los dos sistemas en la valoración de la expresión, ya sea positiva o negativa, de los marcadores indicados en las muestras. Consulte la tabla incluida a continuación.

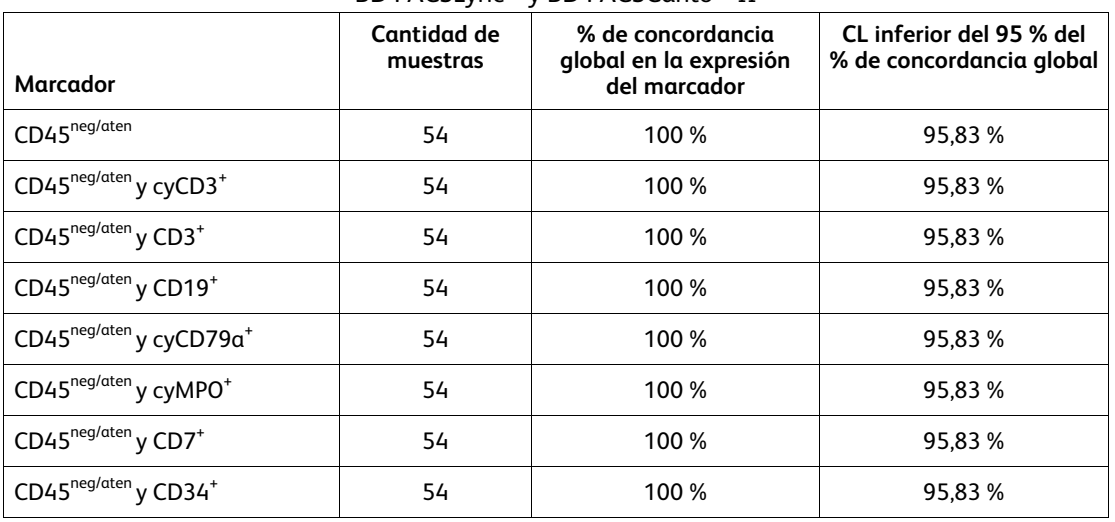

**Tabla 7** Concordancia para la expresión del marcador cualitativo en los citómetros de flujo BD FACSLyric™ y BD FACSCanto™ II

Los resultados de los estudios de comparación y equivalencia de métodos indican que los dos sistemas son sustancialmente equivalentes.

# **Método comparativo: BD FACS™ Universal Loader vs. adquisición manual**

Se realizó un estudio en un centro para demostrar la equivalencia entre la adquisición con el BD FACS™ Universal Loader y la adquisición manual. Las muestras de médula ósea de sujetos normales y anormales se

tiñeron con un mínimo de 3 lotes de BD OneFlow™ ALOT. Para cada muestra, se adquirieron 10 réplicas teñidas de forma manual o con el BD FACS™ Universal Loader (con las gradillas de 30 tubos y 40 tubos).

Se determinó la media, el sesgo absoluto y el intervalo de confianza (IC) de 95 % de la adquisición con el BD FACS™ Universal Loader frente a la adquisición manual para las poblaciones indicadas. Consulte la tabla incluida a continuación.

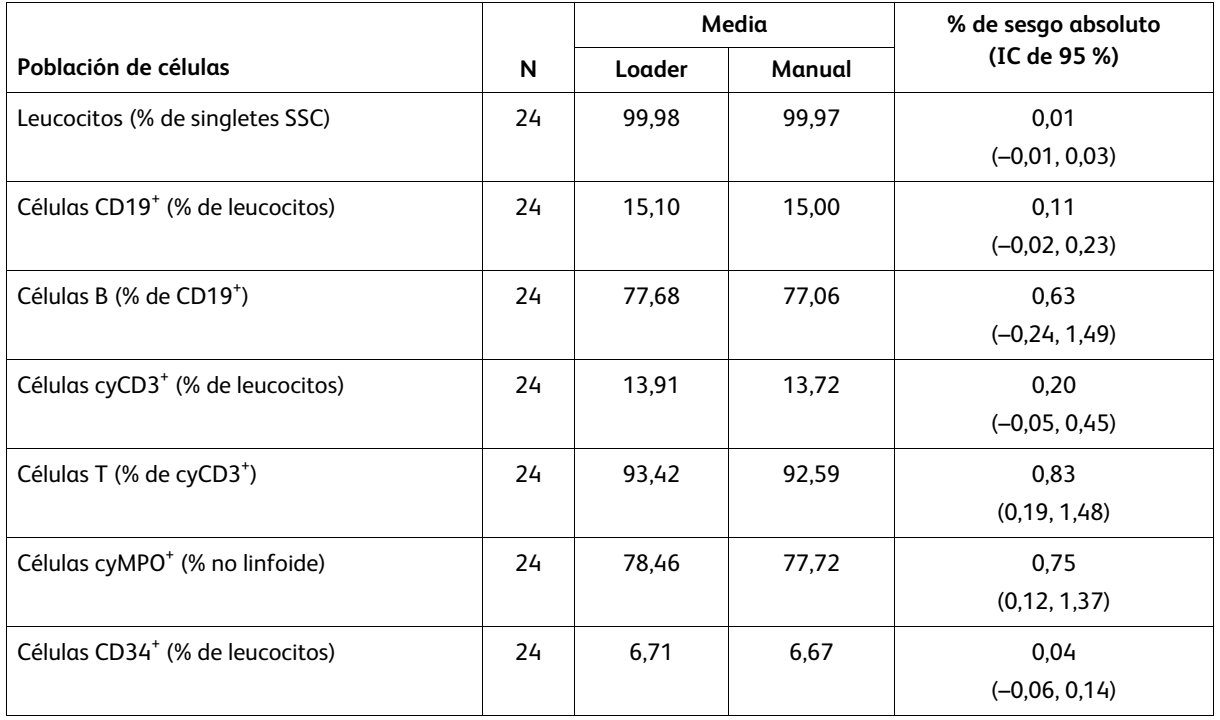

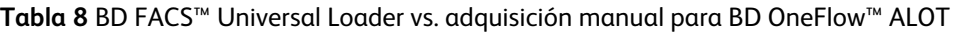

Los resultados también fueron evaluados de forma cualitativa por un experto en citometría de flujo para verificar la concordancia entre las muestras adquiridas de forma manual y las adquiridas con el Loader. Todas las muestras teñidas con BD OneFlow™ ALOT presentaron una concordancia del 100 %.

# **Precisión, dentro del centro, con material de control (citómetro de flujo BD FACSLyric™)**

Se realizó un estudio de precisión de 21 días en un solo centro para evaluar la precisión dentro del centro (repetibilidad y reproducibilidad) de BD OneFlow™ ALOT con material de control. Se definieron estimaciones de precisión en los tres citómetros de flujo BD FACSLyric™ y un mínimo de tres operadores adquiriendo CD-Chex CD34 $^\circ$ , teñido en duplicado por cada operador con tres lotes de BD OneFlow™ ALOT. Cada operador realizó dos corridas separadas en cada uno de los 21 días de prueba.

Se identificaron ocho poblaciones de células como porcentaje de la población de origen. Se estimaron la repetibilidad (variabilidad dentro de la corrida) y la reproducibilidad (variabilidad entre corridas, entre días, entre operadores, entre lotes y entre instrumentos). En total, se analizaron 828 muestras. Se presentaron la desviación estándar (SD) media y el coeficiente de variación (% de CV) de cada población. Además, se calculó el límite de confianza de 95 % unilateral (SD superior o % de CV superior) correspondiente a la precisión total del sistema.

| Población            |       | Repetibilidad |         | Reproducibilidad |         | Precisión total    |                  |  |
|----------------------|-------|---------------|---------|------------------|---------|--------------------|------------------|--|
| (% de positivos)     | Media | SD            | % de CV | SD               | % de CV | <b>SD</b> superior | % de CV superior |  |
| $CD45+$              | 34,73 | 1,11          | 3,20    | 2,12             | 0,06    | 2,83               | 8,16             |  |
| $CD19+$              | 4,55  | 0,09          | 2,08    | 0,33             | 0,07    | 0,36               | 7,90             |  |
| $cyCD3^+$            | 23,71 | 0,66          | 2,77    | 0,93             | 0,04    | 1,42               | 5,98             |  |
| $CD3+$               | 96,48 | 1,60          | 1,66    | 6,96             | 0,07    | 7,67               | 7,95             |  |
| $CD7+$               | 89,29 | 0,75          | 0,84    | 6,40             | 0,07    | 6,92               | 7,76             |  |
| cyCD79a <sup>+</sup> | 95,11 | 2,15          | 2,26    | 1,63             | 0,02    | 2,83               | 2,98             |  |
| $CD34+$              | 1,57  | 0,05          | 3,34    | 0,16             | 0,10    | 0,22               | 13,87            |  |
| cyMPO <sup>+</sup>   | 94,17 | 3,24          | 3,44    | 4,75             | 0,05    | 6,07               | 6,45             |  |

**Tabla 9** Resumen de la precisión dentro del centro de porcentajes de subconjuntos para BD OneFlow™ **ALOT** 

# **Precisión, multicentro, con material de control (citómetro de flujo BD FACSLyric™)**

Se evaluó la precisión multicentro en tres centros con un lote de BD OneFlow™ ALOT para teñir tres réplicas de CD-Chex CD34 $^\circ$ . Un operador por centro realizó dos corridas por día en un citómetro de flujo BD FACSLyric™ a lo largo de un periodo de 5 días.

Se identificaron 12 poblaciones de células como porcentaje de la población de origen. Se estimaron la repetibilidad (variabilidad dentro de la corrida) y la reproducibilidad (variabilidad entre corridas, entre días y entre centros). Se presentaron la desviación estándar (SD) media y el coeficiente de variación (% de CV) de cada población. En total, se analizaron 90 muestras. Además, se calculó el límite de confianza de 95 % unilateral (SD superior o % de CV superior) correspondiente a la precisión total del sistema.

| Población            |       | Repetibilidad |         | Reproducibilidad |         | Precisión total |                  |  |
|----------------------|-------|---------------|---------|------------------|---------|-----------------|------------------|--|
| (% de positivos)     | Media | <b>SD</b>     | % de CV | <b>SD</b>        | % de CV | SD superior     | % de CV superior |  |
| $CD45+$              | 35,97 | 0,64          | 1,77    | 0,49             | 0,01    | 0,97            | 2,70             |  |
| $CD19+$              | 4,00  | 0,07          | 1,80    | 0,04             | 0,01    | 0,10            | 2,43             |  |
| $cyCD3^+$            | 27,08 | 1,29          | 4,75    | 0,85             | 0,03    | 1.97            | 7,27             |  |
| $CD3+$               | 93,22 | 2,03          | 2,17    | 2,44             | 0,03    | 5,51            | 5,91             |  |
| $CD7+$               | 86,78 | 2,23          | 2,57    | 1,48             | 0,02    | 3,42            | 3,94             |  |
| cyCD79a <sup>+</sup> | 97,19 | 0,64          | 0,66    | 0,58             | 0,01    | 1,10            | 1,13             |  |
| $CD34+$              | 1,64  | 0,04          | 2,52    | 0,09             | 0,05    | 0,23            | 13,86            |  |
| cyMPO <sup>+</sup>   | 93,49 | 0,81          | 0,87    | 0,89             | 0,01    | 1,63            | 1,74             |  |

**Tabla 10** Resumen de la precisión multicentro de porcentajes de subconjuntos para BD OneFlow™ ALOT

# **Capacidad de detección, límite de detección (citómetro de flujo BD FACSLyric™)**

Se evaluó la capacidad de detección de BD OneFlow™ ALOT. Se agregó una muestra anormal a una muestra de médula ósea hematológicamente normal de forma tal que la población anormal fuera del 0 %, 0,02 %, 0,05 % o 0,1 % de todos los eventos de la muestra normal. En el estudio se evaluaron dos conjuntos de muestras anormales y normales y 2 lotes de BD OneFlow™ ALOT.

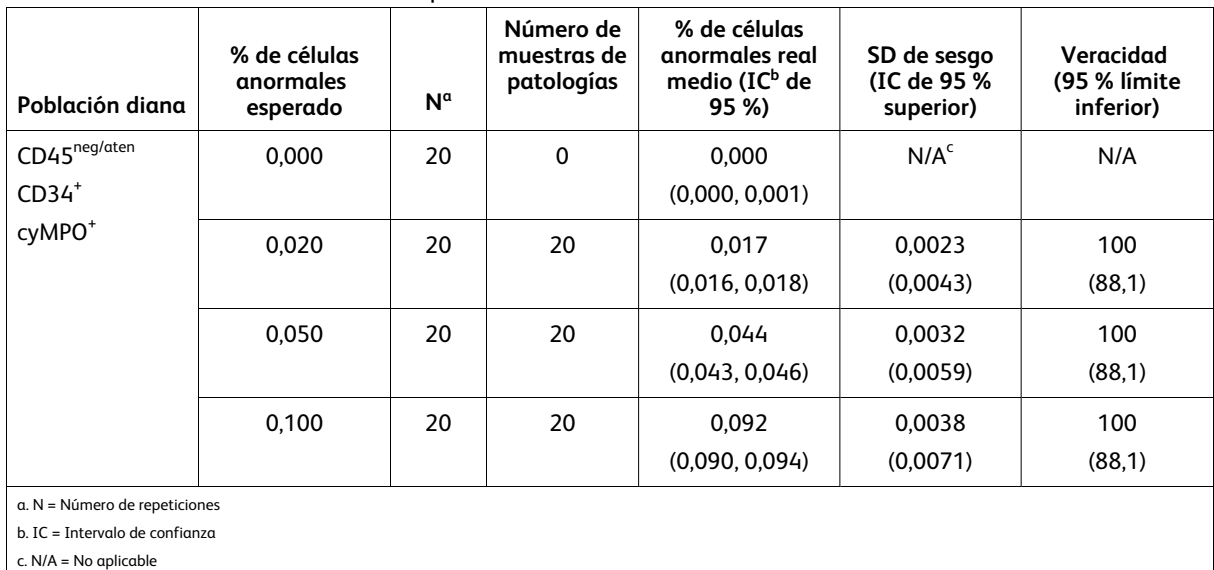

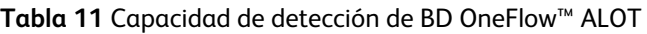

De acuerdo con los resultados, se recomienda una capacidad de detección del 0,03 % de todos los eventos de BD OneFlow™ ALOT.

# **Citómetro de flujo BD FACSCanto™ II**

# **Método comparativo: citómetro de flujo BD FACSCanto™ II vs. sistema EuroFlow**

Se realizó un estudio de comparación directa entre el sistema BD OneFlow™ en el citómetro de flujo BD FACSCanto™ II y el sistema EuroFlow en el citómetro de flujo BD FACSCanto™ II en 5 centros clínicos externos. El sistema BD OneFlow™ consta de esferas de configuración BD OneFlow™ Setup Beads, BD® FC Beads para compensación y el reactivo BD OneFlow™ ALOT. El sistema de referencia EuroFlow consta de partículas de calibración Sphero™ Rainbow calibration particles (8 picos), células teñidas de un solo color para compensación y el combinado de reactivos EuroFlow correspondiente. Ambos métodos emplearon BD FACSDiva™ CS&T IVD Beads para realizar el control de calidad del instrumento. Se identificaron y compararon las poblaciones de células hematopoyéticas inmaduras aberrantes de 93 pacientes usando los dos sistemas. El estudio incluyó un total de 37 muestras de SP y 56 muestras de MO. Las muestras de SP y MO se tiñeron antes de transcurridas 24 horas de su recolección. Las muestras teñidas se adquirieron antes de transcurridos 45 minutos de la tinción. Las muestras de poblaciones de células hematopoyéticas inmaduras se identificaron como no linfocíticas o linfocíticas. Las muestras que se identificaron como no linfocíticas incluyeron muestras con AUL. Las muestras que se identificaron como linfocíticas incluyeron 37 muestras del linaje linfocítico B y 7 muestras del linaje linfocítico T.

La concordancia se calculó de la siguiente manera:

% de concordancia global =  $((a+d)/(a+b+c+d)) \times 100$ 

donde,

a = número de muestras identificadas como no linfocíticas para ambos sistemas

b = número de muestras identificadas como no linfocíticas para el sistema BD OneFlow™, pero como linfocíticas para el sistema EuroFlow

c = número de muestras identificadas como linfocíticas para el sistema BD OneFlow™, pero como no linfocíticas para el sistema EuroFlow

d = número de muestras identificadas como linfocíticas para ambos sistemas.

Se tabularon los resultados para las muestras identificadas como no linfocíticas o linfocíticas. Consulte la tabla incluida a continuación.

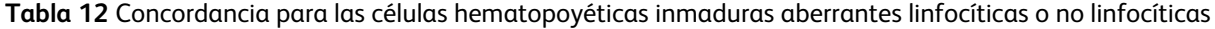

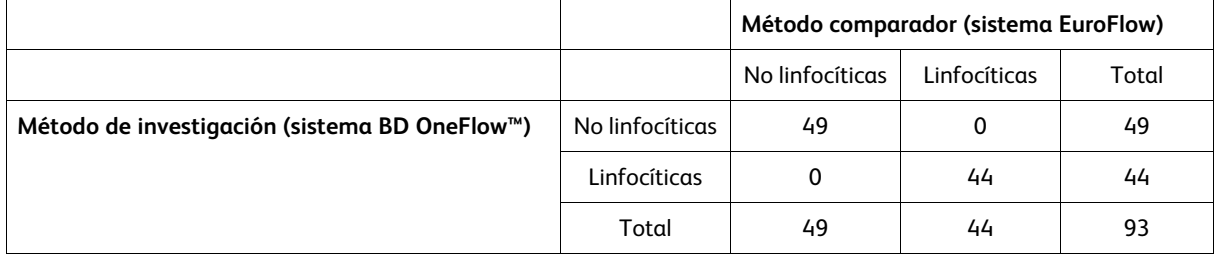

El % de concordancia global es del 100 %. El límite inferior del intervalo de confianza de 95 % es de 96,8 %.

#### **Equivalencia (citómetro de flujo BD FACSCanto™ II)**

Para cada muestra, se realizó una valoración cualitativa de las poblaciones de células para determinar la presencia o ausencia de marcadores críticos de BD OneFlow™ ALOT. Las muestras se analizaron utilizando el sistema BD OneFlow™ y el sistema EuroFlow correspondiente antes descrito. Se calculó la concordancia global de los dos sistemas en la valoración de la expresión, ya sea positiva o negativa, de los marcadores indicados en las muestras. Consulte la tabla incluida a continuación.

| Marcador                           | % de concordancia global en la expresión<br>del marcador | CL inferior del 95 % del % de<br>concordancia global |
|------------------------------------|----------------------------------------------------------|------------------------------------------------------|
| CD45 <sup>neg/aten</sup>           | $100\%$                                                  | 96.8%                                                |
| CD45 <sup>neg/aten</sup> y cyCD3   | 100 %                                                    | 96.8%                                                |
| CD45 <sup>neg/aten</sup> y CD3     | 100 %                                                    | 96.8%                                                |
| CD45 <sup>neg/aten</sup> y CD19    | 100 %                                                    | 96.8%                                                |
| CD45 <sup>neg/aten</sup> y cyCD79a | 100 %                                                    | 96.8%                                                |
| CD45 <sup>neg/aten</sup> y cyMPO   | 100 %                                                    | 96.8%                                                |

**Tabla 13** Equivalencia del sistema BD OneFlow™ con el sistema EuroFlow

Los resultados de los estudios de comparación y equivalencia de métodos indican que los dos sistemas son sustancialmente equivalentes.

# **Precisión (citómetro de flujo BD FACSCanto™ II)**

Se realizaron estudios de precisión para establecer la reproducibilidad y repetibilidad de BD OneFlow™ ALOT en los laboratorios BD Biosciences en San Jose, CA, EUA.

Dos operadores realizaron dos corridas separadas por día en cualquiera de los dos citómetros de flujo BD FACSCanto™ II. Los operadores se cambiaron al otro instrumento cada día a lo largo de un periodo de ocho días. Para cada corrida, cada operador tiñó muestras duplicadas de CD-Chex CD34 $^\circ$  usando tres lotes de BD OneFlow™ ALOT y luego se adquirieron y analizaron usando la plantilla de BD OneFlow™ ALOT en el software BD FACSDiva™.

# **Reproducibilidad**

Se identificaron tres poblaciones de células como un porcentaje de las poblaciones de células indicadas en la tabla. Se calculó la reproducibilidad de los porcentajes de subpoblaciones para cada una de las poblaciones de células. La reproducibilidad consta de cuatro componentes: reproducibilidad de operador/instrumento a operador/instrumento, de lote-a-lote, de corrida-a-corrida y de día-a-día.

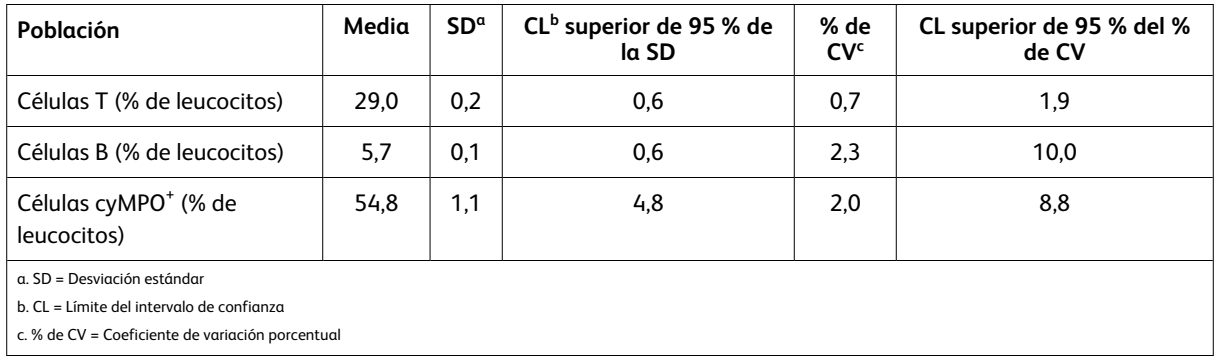

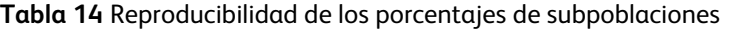

# **Repetibilidad**

Se identificaron tres poblaciones de células como un porcentaje de las poblaciones de células indicadas en la tabla. Se calculó la precisión intracorrida (repetibilidad de tubo a tubo) de los porcentajes de subpoblaciones para cada población de células.

| Población                                       | Media | <b>SD</b> | CL superior de 95 % de la<br>SD | % de<br>CV | CL superior de 95 % del %<br>de CV |
|-------------------------------------------------|-------|-----------|---------------------------------|------------|------------------------------------|
| Células T (% de leucocitos)                     | 29,0  | 0,5       | 0,5                             | 1,7        | 1,9                                |
| Células B (% de leucocitos)                     | 5,7   | 0,1       | 0,2                             | 2,5        | 2,8                                |
| Células cyMPO <sup>+</sup> (% de<br>leucocitos) | 54,8  | 0,8       | 0,9                             | 1,4        | 1,6                                |

**Tabla 15** Repetibilidad de los porcentajes de subconjuntos

# **10. RESOLUCIÓN DE PROBLEMAS**

# **Problemas con la preparación o tinción de células**

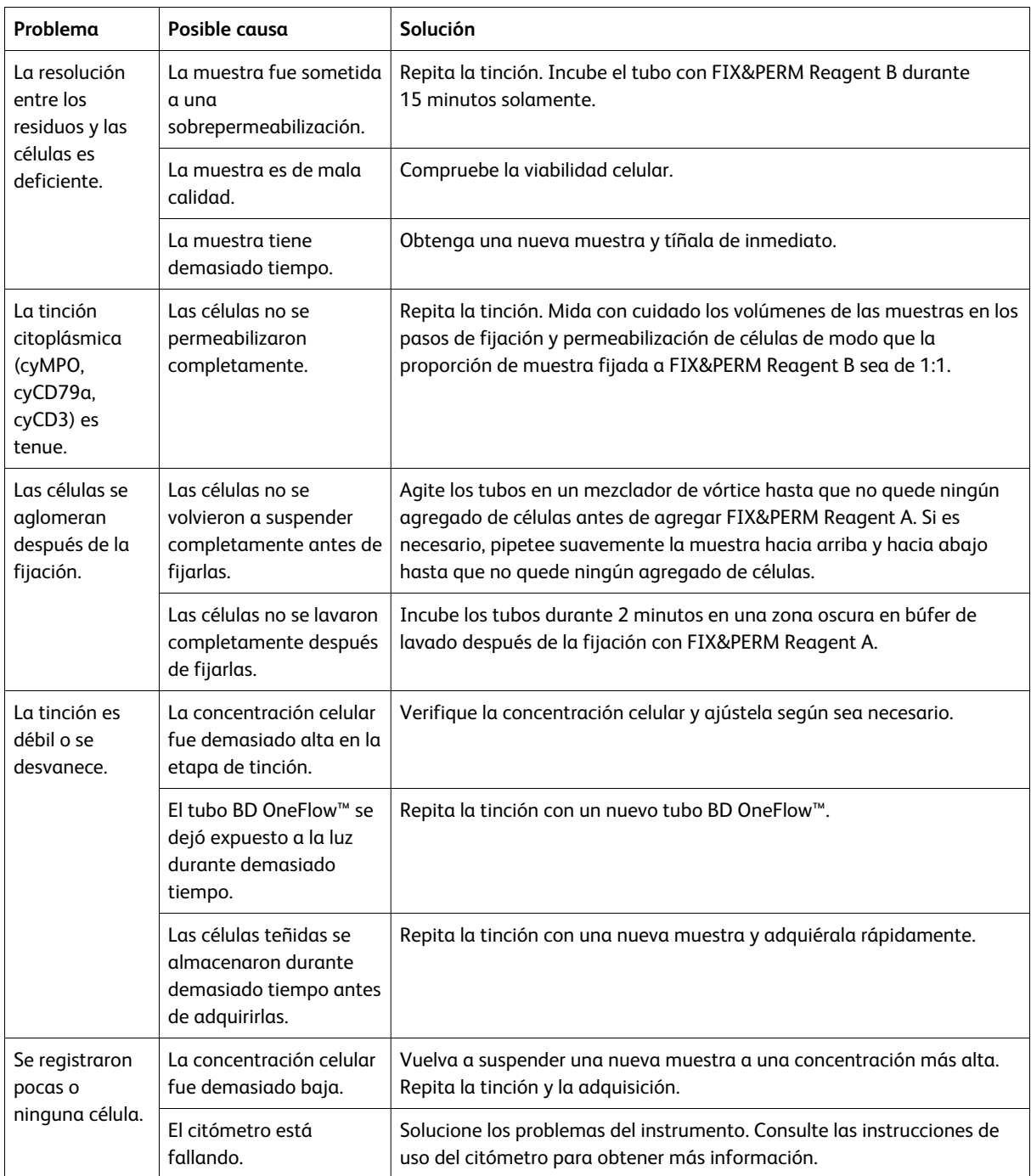

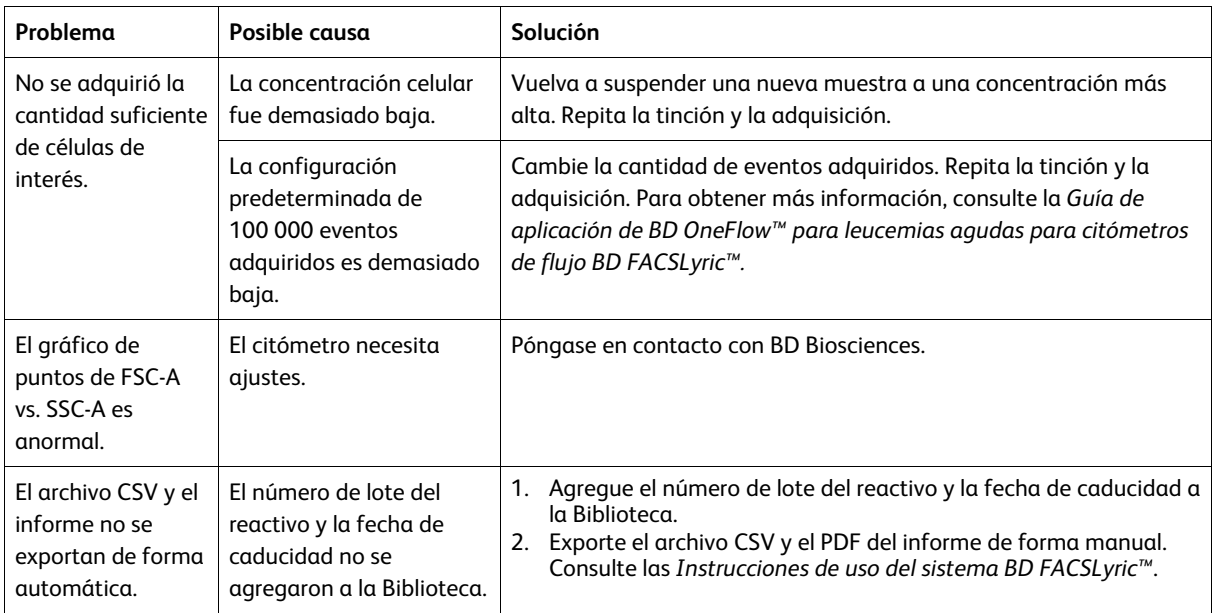

# **Problemas con el uso del reactivo en los citómetros de flujo BD FACSLyric™**

# **Problemas con el uso del reactivo en los citómetros de flujo BD FACSCanto™ II**

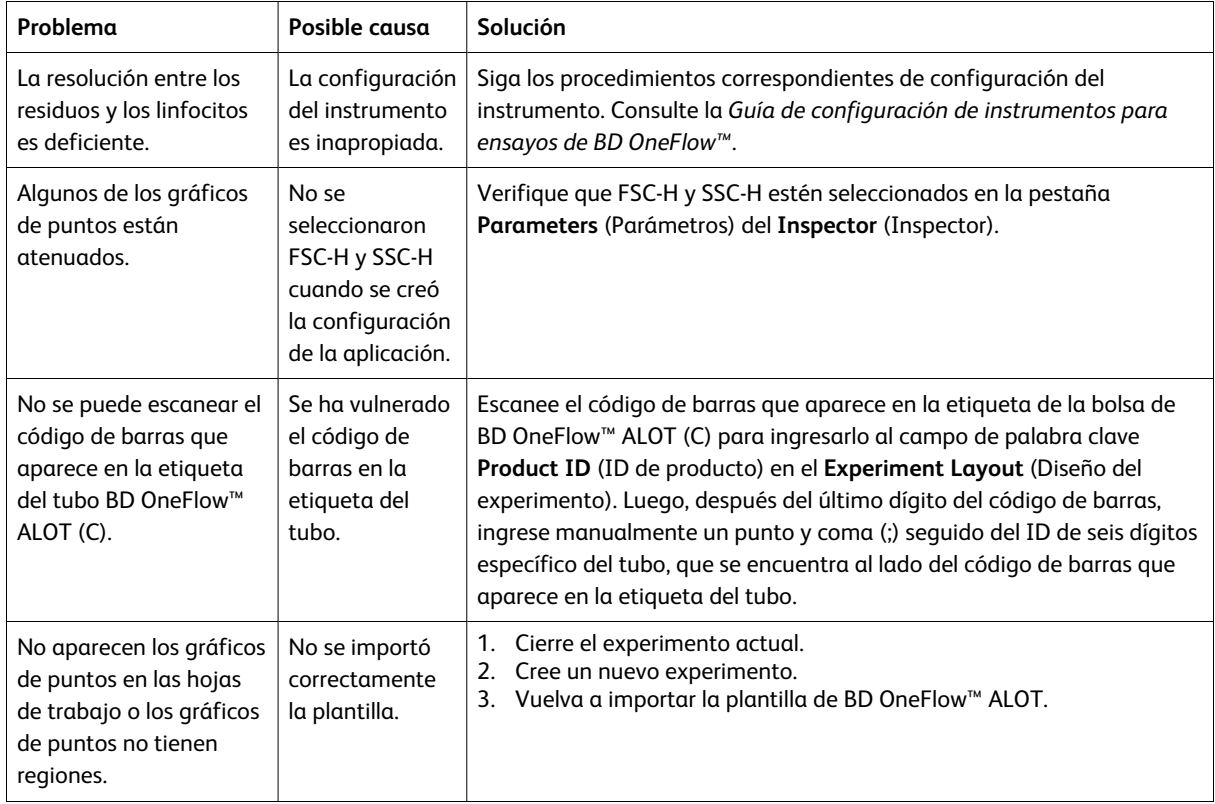

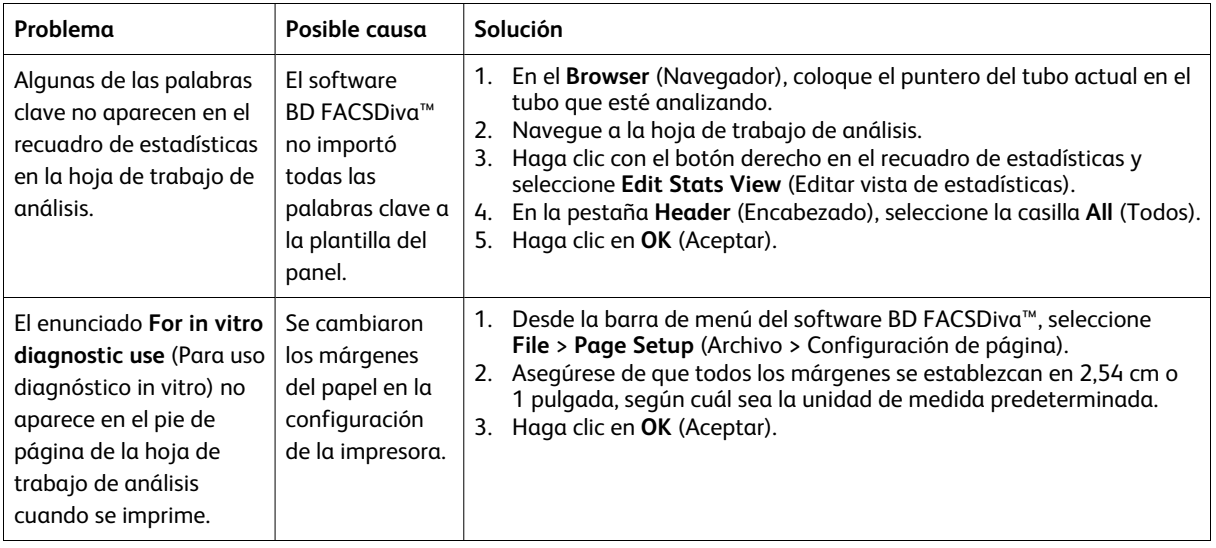

# **REFERENCIAS**

- 1. van Dongen JJ, Lhermitte L, Böttcher S, et al. EuroFlow antibody panels for standardized n-dimensional flow cytometric immunophenotyping of normal, reactive and malignant leukocytes. *Leukemia*. 2012;26:1908-1975.
- 2. Greaves MF, Titley I, Colman SM, et al. CD34 cluster workshop report. In: Schlossman SF, Boumsell L, Gilks W, et al, eds. *Leucocyte Typing V: White Cell Differentiation Antigens.* Vol 1. New York, NY: Oxford University Press; 1995;840-846.
- 3. Ling NR, Maclennan ICM, Mason DY. B-cell and plasma cell antigens: new and previously defined clusters. In: McMichael AJ, Beverley PC, Cobbold S, et al, eds. *Leucocyte Typing III: White Cell Differentiation Antigens.* New York, NY: Oxford University Press; 1987:302-335.
- 4. Nadler LM. B Cell/Leukemia Panel Workshop: Summary and Comments. In: Reinherz EL, Haynes BF, Nadler LM, Bernstein ID, eds. *Leukocyte Typing II: Human B Lymphocytes.* Vol 2. New York, NY: Springer-Verlag; 1986;3-43.
- 5. Reiter C. Cluster report: CD7. In: Knapp W, Dörken B, Gilks WR, et al, eds. *Leucocyte Typing IV: White Cell Differentiation Antigens*. New York, NY: Oxford University Press; 1989:341-342.
- 6. Haynes BF. Summary of T-cell studies performed during the Second International Workshop and Conference on Human Leukocyte Differentiation Antigens. In: Reinherz EL, Haynes BF, Nadler LM, Bernstein ID, eds. *Leukocyte Typing II: Human T Lymphocytes.* Vol 1. New York, NY: Springer-Verlag; 1986:3-30.
- 7. Knowles RW. Immunochemical analysis of the T-cell-specific antigens. In: Reinherz EL, Haynes BF, Nadler LM, Bernstein ID, eds. *Leukocyte Typing II: Human T Lymphocytes.* Vol 1. New York, NY: Springer-Verlag; 1986:259-288.
- 8. Appendix C. Summary of antibody names, code numbers, and donor laboratories. In: McMichael AJ, Beverley PC, Cobbold S, et al, eds. *Leucocyte Typing III: White Cell Differentiation Antigens*. New York, NY: Oxford University Press; 1987:988-993.
- 9. Cobbold SP, Hale G, Waldmann H. Non-lineage, LFA-1 family, and leucocyte common antigens: new and previously defined clusters. In: McMichael AJ, Beverley PC, Cobbold S, et al, eds. *Leucocyte Typing III: White Cell Differentiation Antigens.* New York, NY: Oxford University Press; 1987:788-803.
- 10. Pulford KA, Erber WN, Crick JA, et al. Use of monoclonal antibody against human neutrophil elastase in normal and leukaemic myeloid cells. *J Clin Pathol*. 1988;41:853-860.

- 11. Engel P, Wagner N, Tedder TF. CD79 Workshop report. In: Schlossman SF, Boumsell L, Gilks W, et al, eds. *Leucocyte Typing V: White Cell Differentiation Antigens*. New York, NY: Oxford University Press; 1995:667-679.
- 12. McMichael AJ, Gotch FM. T-cell antigens: new and previously defined clusters. In: McMichael AJ, Beverley PCL, Cobbold S, et al, eds. *Leucocyte Typing III: White Cell Differentiation Antigens*. New York, NY: Oxford University Press; 1987:31-62.
- 13. *Collection of Diagnostic Venous Blood Specimens*, *7th ed.* Wayne, PA: Clinical and Laboratory Standards Institute; 2017. CLSI document GP41.
- 14. Rothe G, Schmitz G. Consensus protocol for the flow cytometric immunophenotyping of hematopoietic malignancies. *Leukemia*. 1996;10:877-895.
- 15. Stelzer GT, Marti G, Hurley A, McCoy PJ, Lovett EJ, Schwartz A. US-Canadian consensus recommendations on the immunophenotypic analysis of hematologic neoplasia by flow cytometry: standardization and validation of laboratory procedures. *Cytometry*. 1997;30:214-230.
- 16. *Clinical Flow Cytometric Analysis of Neoplastic Hematolymphoid Cells; Approved Guideline—Second Edition*. Wayne, PA: Clinical and Laboratory Standards Institute; 2007. CLSI document H43-A2.
- 17. *Protection of Laboratory Workers from Occupationally Acquired Infections; Approved Guideline—Fourth Edition*. Wayne, PA: Clinical and Laboratory Standards Institute; 2014. CLSI document M29-A4.
- 18. Centers for Disease Control and Prevention. 2007 Guideline for Isolation Precautions: Preventing Transmission of Infectious Agents in Healthcare Settings.

https://www.cdc.gov/infectioncontrol/guidelines/isolation/index.html. Accessed March 12, 2019.

19. *Interference Testing in Clinical Chemistry; Approved Guideline—Third Edition.* Wayne, PA: Clinical and Laboratory Standards Institute; 2018. CLSI document EP07-A3.

# **NOTIFICACIÓN**

Solo en la UE: los usuarios deben informar cualquier incidente grave relacionado con el dispositivo al fabricante y a la autoridad nacional competente.

Fuera de la Unión Europea: En caso de cualquier incidente o consulta relacionada con este dispositivo, póngase en contacto con el representante de BD de su localidad.

Visite el sitio web de Eudamed: https://ec.europa.eu/tools/eudamed para obtener el resumen de seguridad y rendimiento.

# **GARANTÍA**

A menos que se indique lo contrario en cualquiera de las condiciones generales de venta de BD aplicables a clientes no estadounidenses, la siguiente garantía es aplicable a la compra de estos productos.

SE GARANTIZA ÚNICAMENTE QUE LOS PRODUCTOS VENDIDOS CONFORME AL PRESENTE SE AJUSTAN A LA CANTIDAD Y AL CONTENIDO INDICADOS EN LA ETIQUETA O EN EL ETIQUETADO DEL PRODUCTO, EN EL MOMENTO DE SU ENTREGA AL CLIENTE. POR LA PRESENTE, BD SE DESLINDA DE TODAS LAS DEMÁS GARANTÍAS, EXPRESAS O IMPLÍCITAS, INCLUIDAS LAS GARANTÍAS DE COMERCIABILIDAD Y ADECUACIÓN PARA CUALQUIER PROPÓSITO EN PARTICULAR Y DE NO INFRACCIÓN. LA ÚNICA RESPONSABILIDAD DE BD QUEDA LIMITADA YA SEA A LA REPOSICIÓN DE LOS PRODUCTOS O AL REEMBOLSO DEL PRECIO DE COMPRA. BD NO ES RESPONSABLE DE DAÑOS MATERIALES NI DE NINGÚN DAÑO INCIDENTAL O CONSECUENTE, INCLUIDOS DAÑOS PERSONALES O PÉRDIDAS ECONÓMICAS, CAUSADOS POR EL PRODUCTO.

# **PATENTES Y MARCAS COMERCIALES**

Para ver las patentes de EE. UU. que pueden aplicarse, visite bd.com/patents.

BD, el logo de BD, BD FACSDiva, BD FACSLyric, BD FACSuite, BD OneFlow, FACS, FACSCanto, Horizon y Vacutainer son marcas comerciales de Becton, Dickinson and Company o de sus afiliados. Todas las otras marcas comerciales son propiedad de sus respectivos dueños. © 2023 BD. Todos los derechos reservados.

Cy™ es una marca comercial de GE Healthcare. Este producto está sujeto a los derechos de propiedad exclusiva de GE Healthcare y Carnegie Mellon University y se fabrica y vende bajo licencia de GE Healthcare. La licencia de este producto solo autoriza su venta para el diagnóstico in vitro. No se otorga licencia para ningún otro uso. Si necesita alguna licencia adicional para utilizar este producto y no cuenta con ella, devuelva el material, sin abrir, a BD Biosciences, 155 North McCarthy Boulevard, Milpitas, California 95035, EUA, y se le reembolsará el importe pagado por dicho producto.

La marca comercial y el logotipo de EuroFlow y los paneles de anticuerpos EuroFlow™ son propiedad del Consorcio EuroFlow y no pueden reproducirse ni publicarse sin la previa autorización por escrito del coordinador de EuroFlow (euroflow.org).

# **HISTORIAL**

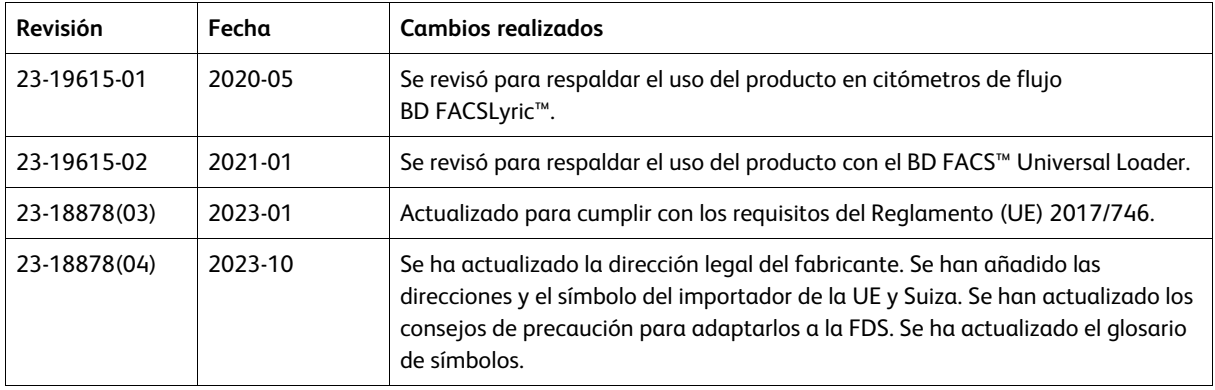

#### **GLOSARIO DE SÍMBOLOS**

Consulte los símbolos correspondientes en la etiqueta del producto.

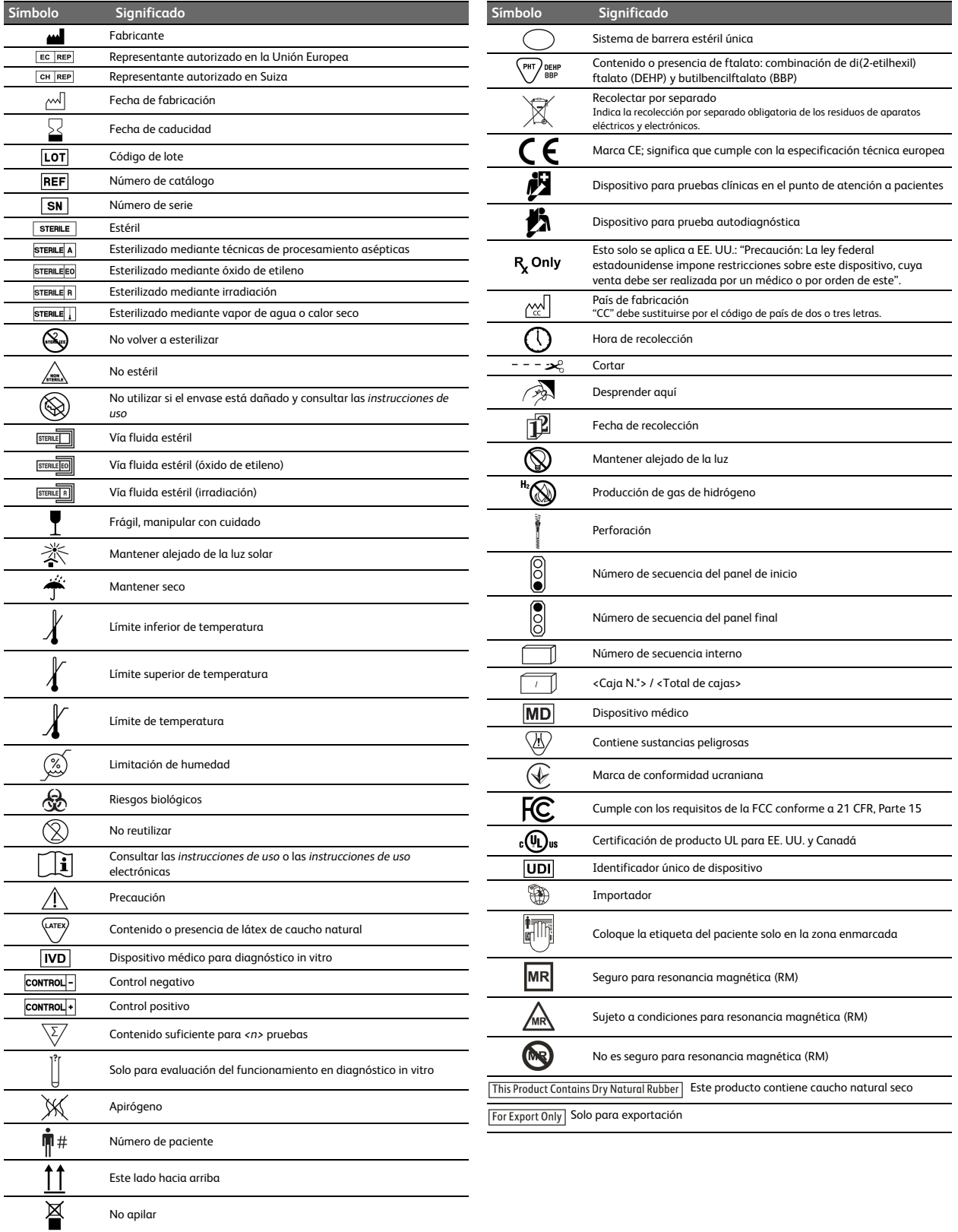

Nota: La disposición del texto en los símbolos se determina según el diseño de la Nota: La disposición del texto en los símbolos se determina según el diseño de la  $_{\rm trigatea.}$  IF-2024-43605651-APNs7DNe7C2YoAR#ANMAT

# **INFORMACIÓN DE CONTACTO**

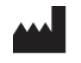

#### **Becton, Dickinson and Company BD Biosciences**

155 North McCarthy Boulevard Milpitas, California 95035 USA

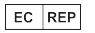

**Becton Dickinson Ireland Ltd.** Donore Road, Drogheda Co. Louth, A92 YW26 Ireland

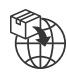

**Becton Dickinson Distribution Center NV** Laagstraat 57 9140 Temse, Belgium

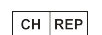

**BD Switzerland Sàrl**

Route de Crassier 17 Business Park Terre-Bonne Bâtiment A4 1262 Eysins Switzerland

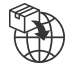

# **Becton Dickinson AG**

Binningerstrasse 94 4123 Allschwil Switzerland

**BD Biosciences European Customer Support** Tel +32.53.720.600 help.biosciences@bd.com

Australian and New Zealand Distributors:

# **Becton Dickinson Pty Ltd.**

66 Waterloo Road Macquarie Park NSW 2113 Australia

#### **Becton Dickinson Limited**

14B George Bourke Drive Mt. Wellington Auckland 1060 New Zealand

Servicio técnico: póngase en contacto con el representante local de BD o visite bdbiosciences.com.

#### ClinicalApplications@bd.com

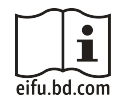

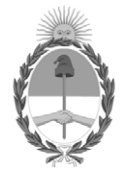

# República Argentina - Poder Ejecutivo Nacional AÑO DE LA DEFENSA DE LA VIDA, LA LIBERTAD Y LA PROPIEDAD

# **Hoja Adicional de Firmas Anexo**

Número: IF-2024-43605651-APN-DVPCYAR#ANMAT

**Referencia:** BECTON DICKINSON ARGENTINA SRL.

El documento fue importado por el sistema GEDO con un total de 37 pagina/s.

Digitally signed by GESTION DOCUMENTAL ELECTRONICA - GDE Date: 2024.04.29 10:37:24 -03:00

Vámero: 1F-2024-43605651-APN-DVPCYAR#ANMAT<br>
CIUDAD DE BUENOS AIRES<br>
Experiencia: BECTON DICKINSON ARGENTINA SRL.<br>
El documento fue importado por el sistema GEDO con un total de 37 pagina/s.<br>
Analismento de 2024<br>
Analisment Dirección de Vigilancia Post Comercialización y Acciones Reguladoras Administración Nacional de Medicamentos, Alimentos y Tecnología Médica

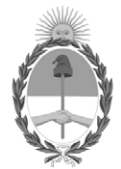

# **República Argentina - Poder Ejecutivo Nacional** AÑO DE LA DEFENSA DE LA VIDA, LA LIBERTAD Y LA PROPIEDAD

# **Certificado - Redacción libre**

**Número:** 

Jueves 2 de Mayo de 2024 CE-2024-45122709-APN-ANMAT#MS CIUDAD DE BUENOS AIRES

**Referencia:** 1-0047-3110-001172-24-2

# **CERTIFICADO DE AUTORIZACIÓN E INSCRIPCIÓN PRODUCTO MÉDICO PARA DIAGNÓSTICO IN VITRO**

Expediente Nº 1-0047-3110-001172-24-2

La Administración Nacional de Medicamentos, Alimentos y Tecnología Médica (ANMAT) certifica que de acuerdo con lo solicitado por Becton Dickinson Argentina S.R.L. ; se autoriza la inscripción en el Registro Nacional de Productores y Productos de Tecnología Médica (RPPTM), de un nuevo producto con los siguientes datos identificatorios característicos:

# **DATOS IDENTIFICATORIOS CARACTERÍSTICOS**

Nombre Descriptivo: Reactivo para citometría para trastornos de las células plasmáticas

Marca comercial: BD OneFlow™

Modelos: BD OneFlow™ ALOT

Indicación/es de uso:

BD OneFlow™ ALOT (Acute Leukemia Orientation Tube [Tubo de orientación de leucemia aguda]) está destinado al uso diagnóstico in vitro para la inmunofenotipificación cualitativa por citometría de flujo de poblaciones inmaduras de células hematopoyéticas (de linaje linfocítico y mieloide) con un citómetro de flujo BD que tenga las siguientes características:

- un láser azul de 488 nm, un láser rojo de 640 nm y un láser violeta de 405 nm;

- capacidad de detectar dispersión delantera (FSC) y dispersión lateral (SSC);

- una fluorescencia de al menos ocho colores;

- un software para la adquisición y análisis de datos.

BD OneFlow™ ALOT se utiliza como auxiliar para la detección de pacientes hematológicamente anormales con un diagnóstico confirmado o presunto de leucemia linfoblástica aguda o leucemia mieloide aguda.

BD OneFlow™ ALOT se puede usar con muestras de sangre completa periférica y de médula ósea recolectadas en tubos con EDTA o heparina. Un patólogo o un profesional equivalente debe interpretar los resultados en conjunto con otros hallazgos clínicos o de laboratorio.

Forma de presentación: 10 pruebas por kit.

Cada kit contiene cuatro bolsas:

- Dos bolsas, cada una de las cuales contiene cinco tubos de BD OneFlow™ ALOT (S)
- Dos bolsas, cada una de las cuales contiene cinco tubos de BD OneFlow™ ALOT (C)

Período de vida útil: 24 meses. Conservación: 2°C -27°C. No congelar.

Nombre del fabricante: Fabricante legal: 1) Becton, Dickinson and Company, BD Bioscienses 2) Becton, Dickinson and Company, BD Bioscienses

Fabricante real:

3) Becton Dickinson Caribe, LTD

4) Becton, Dickinson and Company, BD Bioscienses

Lugar de elaboración:

Fabricante legal: 1) 155 North McCarthy Boulevard, Milpitas CA 95035, USA. 2) 2350 Qume Drive, San José, CA 95131, USA.

Fabricante real: 3) Vicks Drive, Lot 1 Corner Road 735, Cayey, 00736, Puerto Rico, USA. 4) 2350 Qume Drive, San José, CA 95131, USA.

Grupo de Riesgo: Grupo C

Condición de uso: Uso profesional exclusivo

Se extiende el presente Certificado de Autorización e Inscripción del PRODUCTO PARA DIAGNÓSTICO IN VITRO PM 634-650 , con una vigencia de cinco (5) años a partir de la fecha de la Disposición autorizante.

#### N° 1-0047-3110-001172-24-2

#### N° Identificatorio Trámite: 56735

AM

Digitally signed by PEARSON Enriqueta María Date: 2024.05.02 16:36:23 ART Location: Ciudad Autónoma de Buenos Aires

Enriqueta Maria Pearson Subadministradora Nacional Administración Nacional de Medicamentos, Alimentos y Tecnología Médica